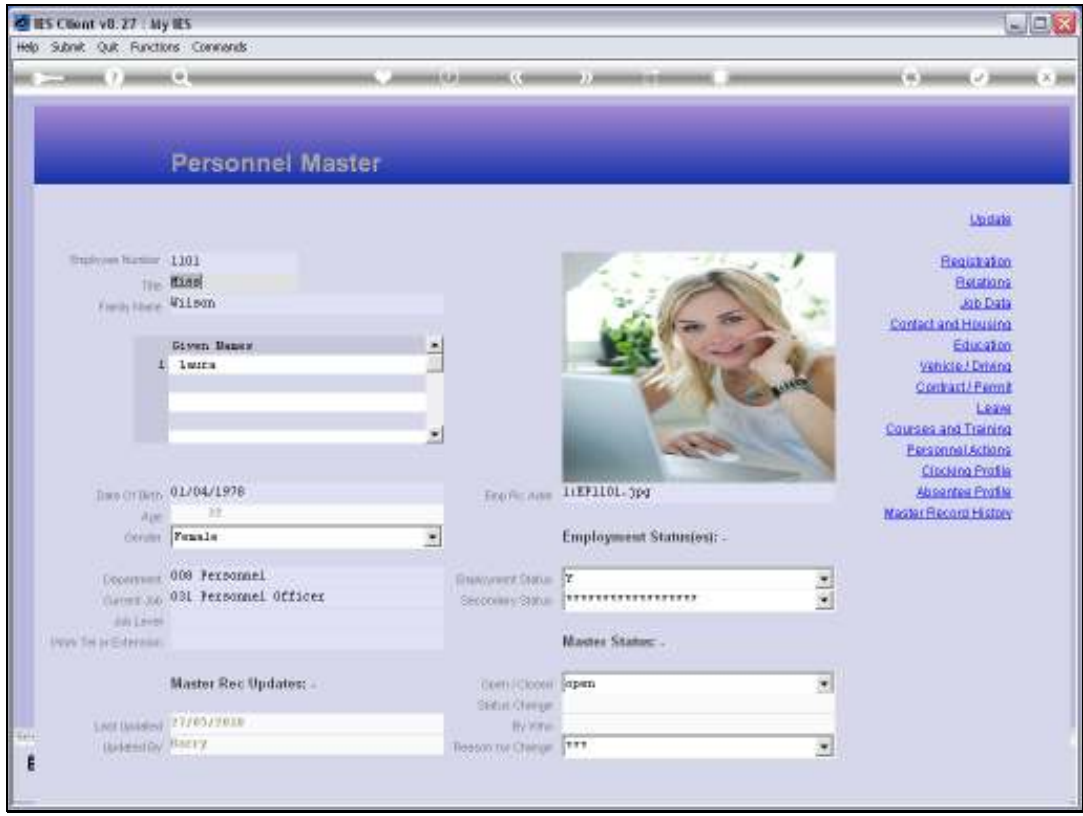

Slide notes: 'Personnel Actions' is the function we may use to track Personnel Action Letters and other action events for the Employee.

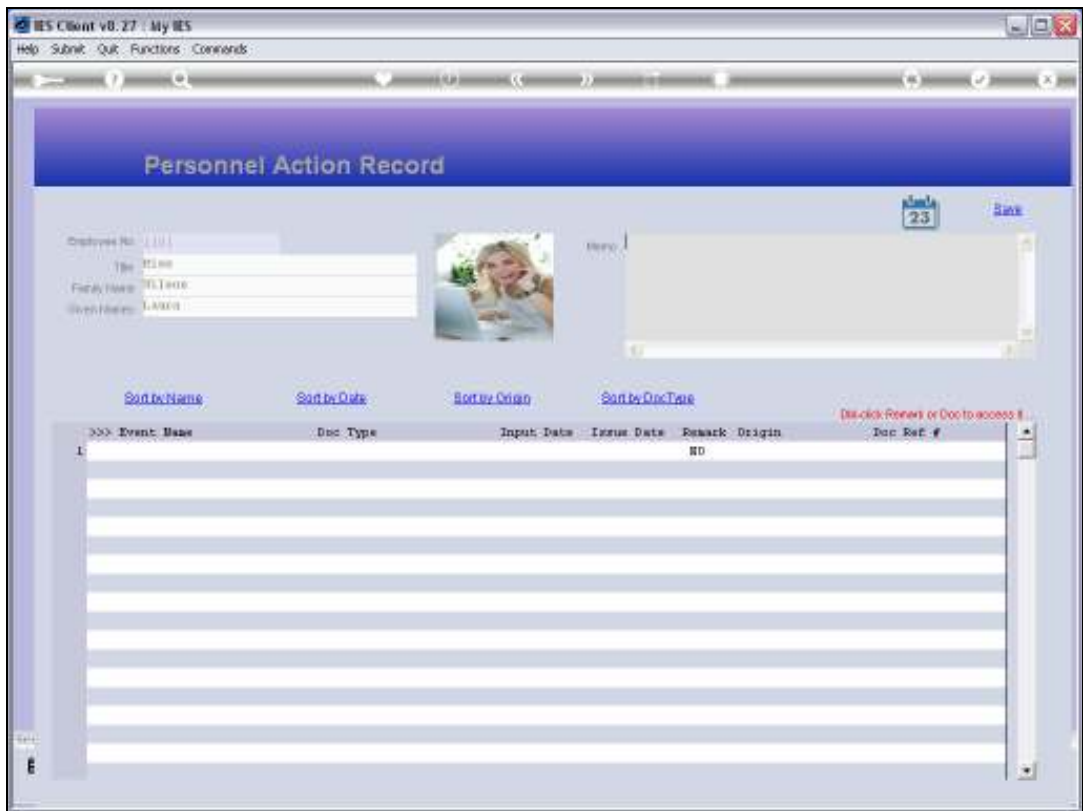

Slide notes: There is space for a general memo, and a direct link to the Personnel Diary.

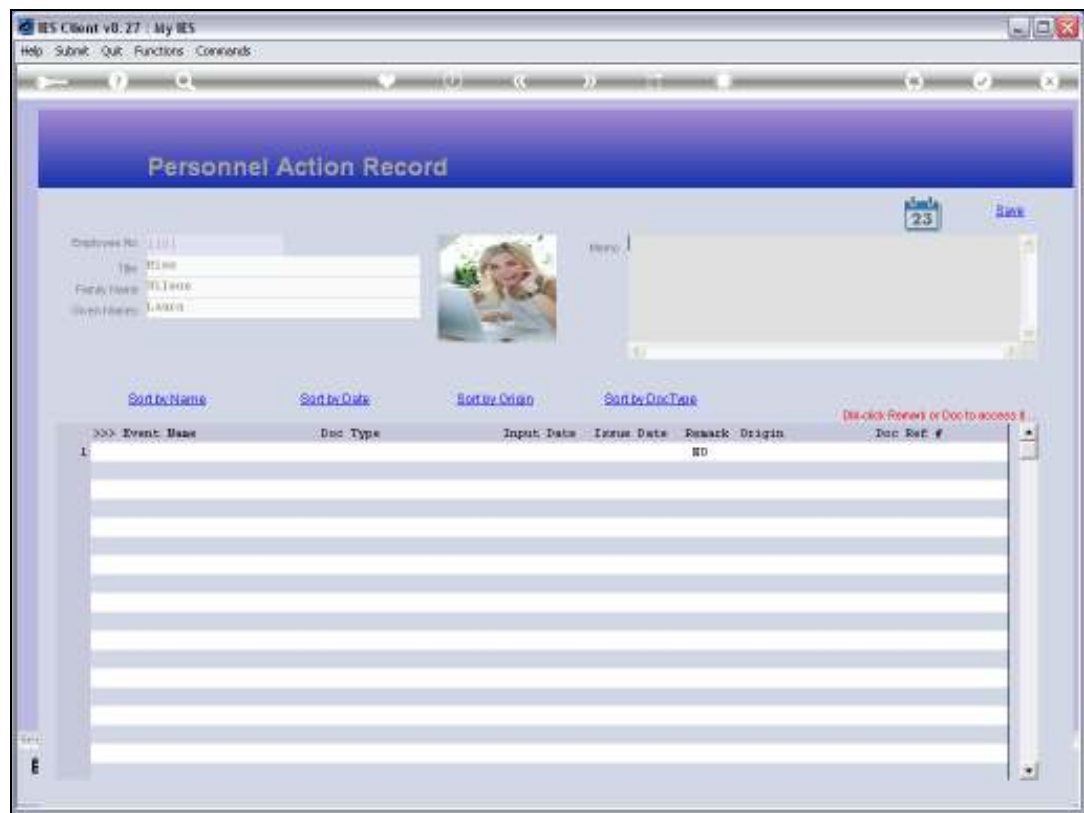

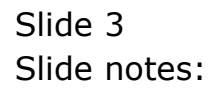

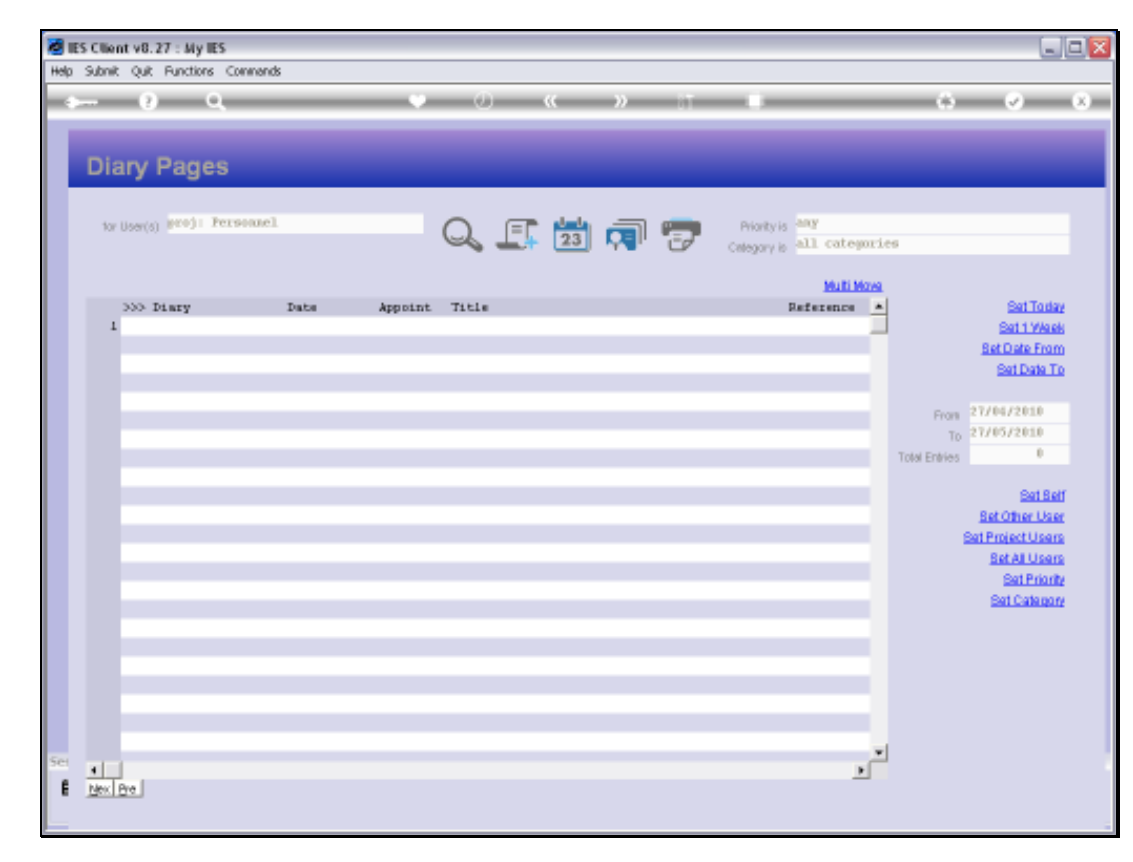

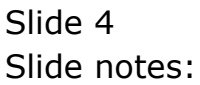

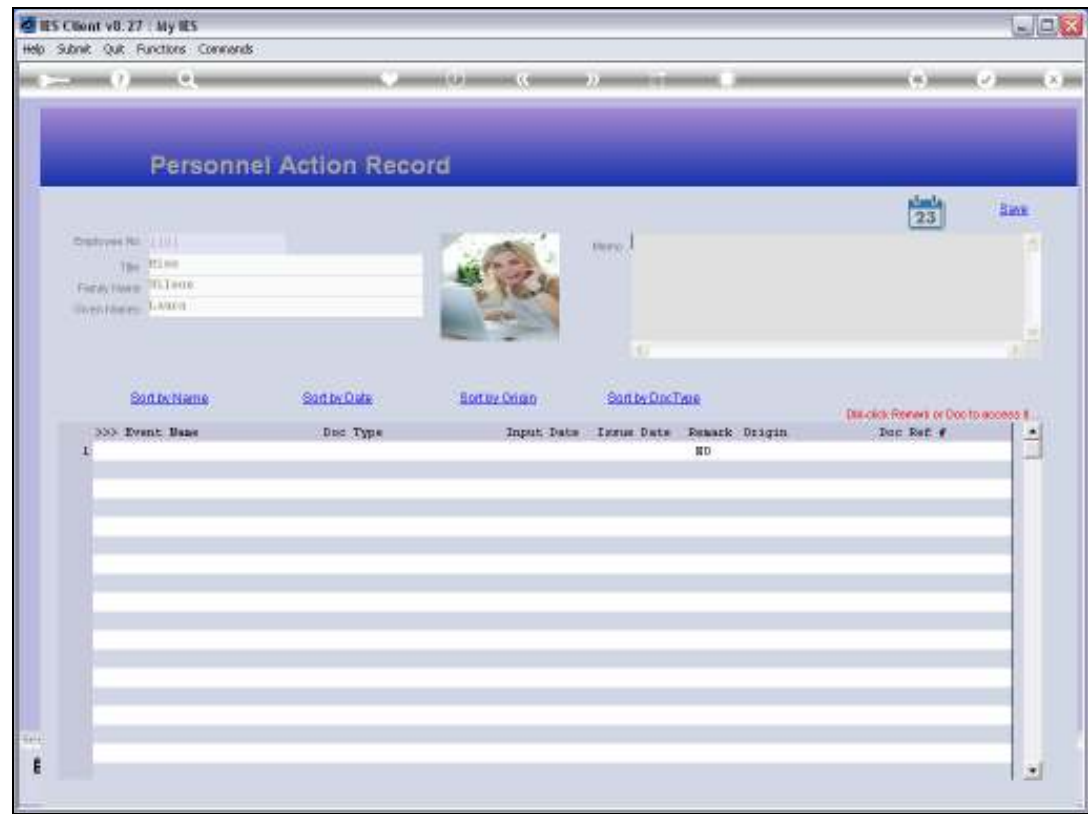

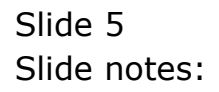

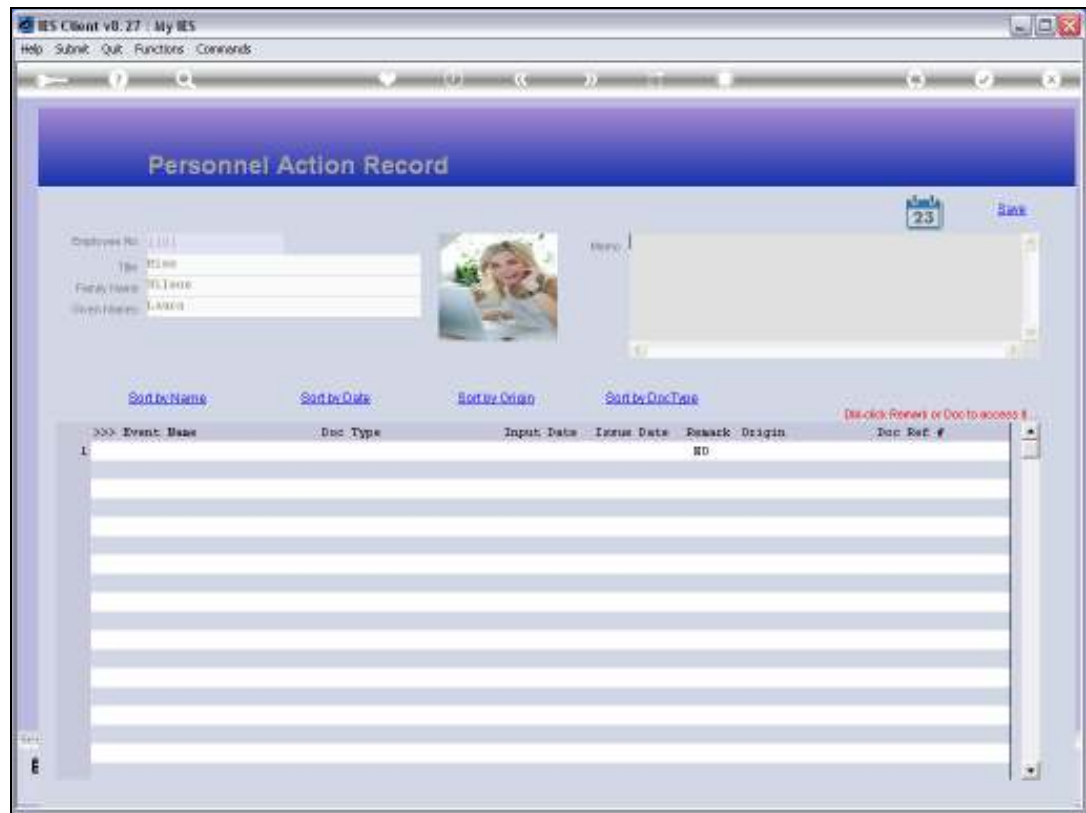

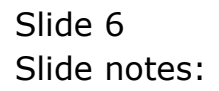

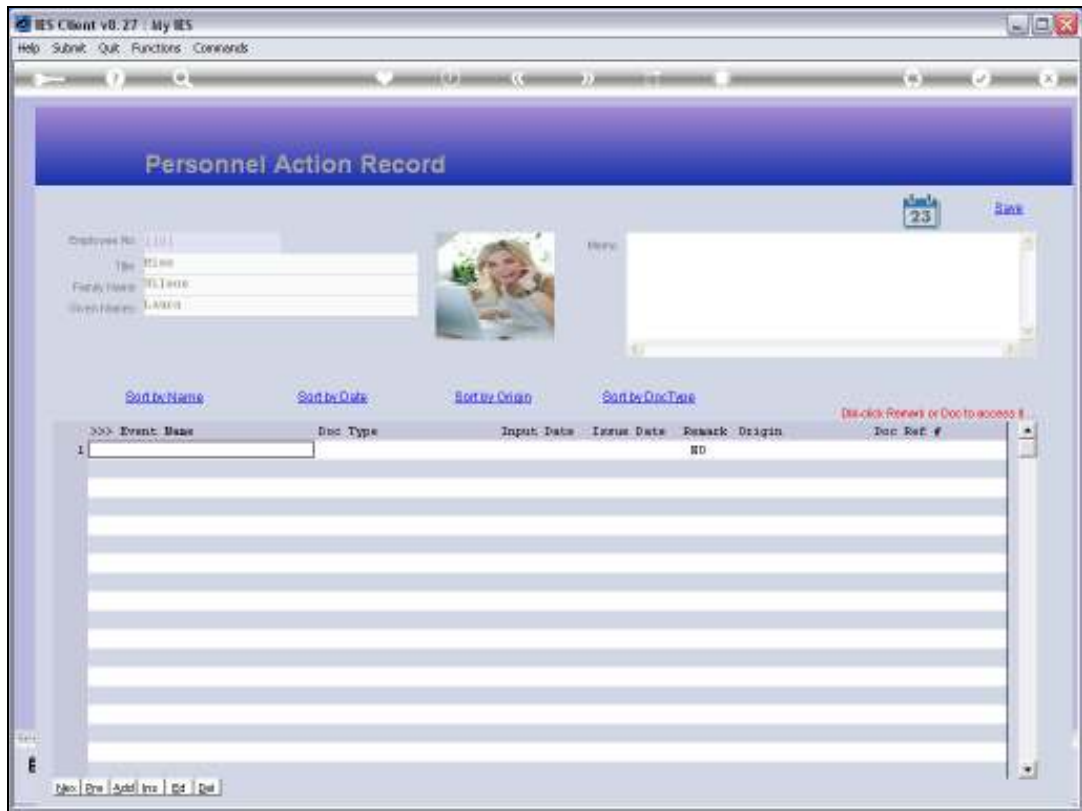

Slide notes: We add new Events by giving a new event a name.

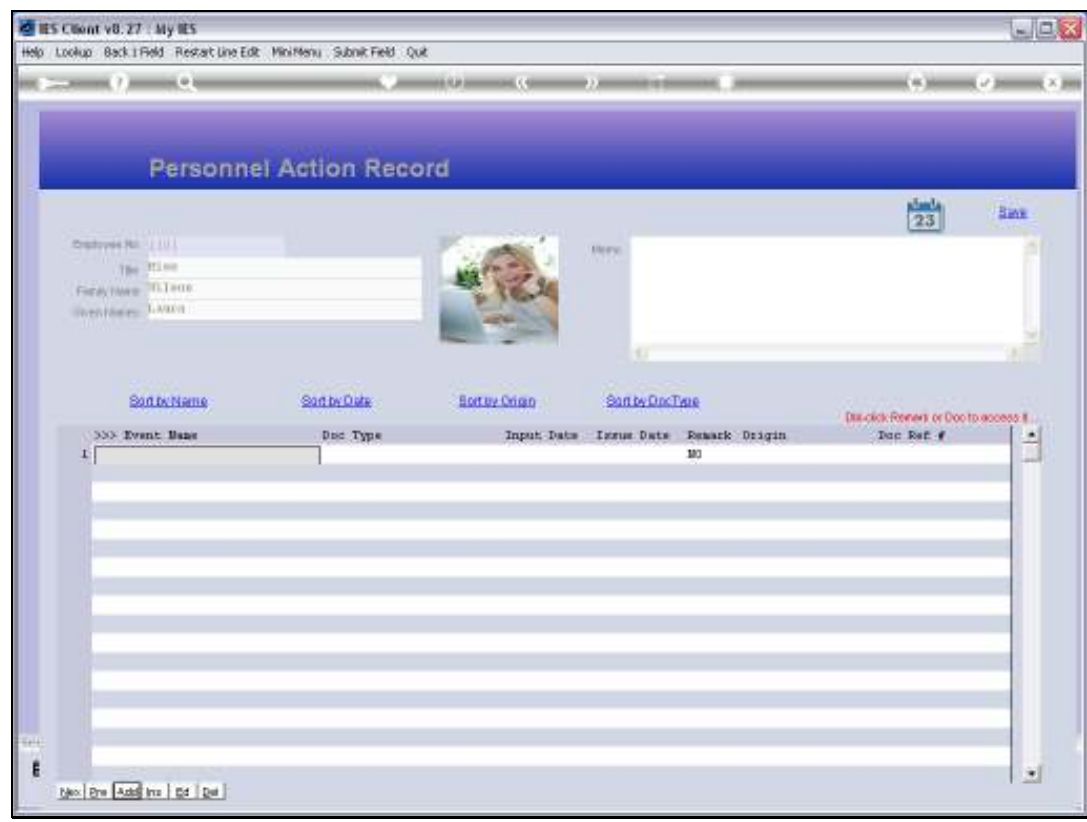

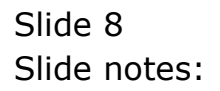

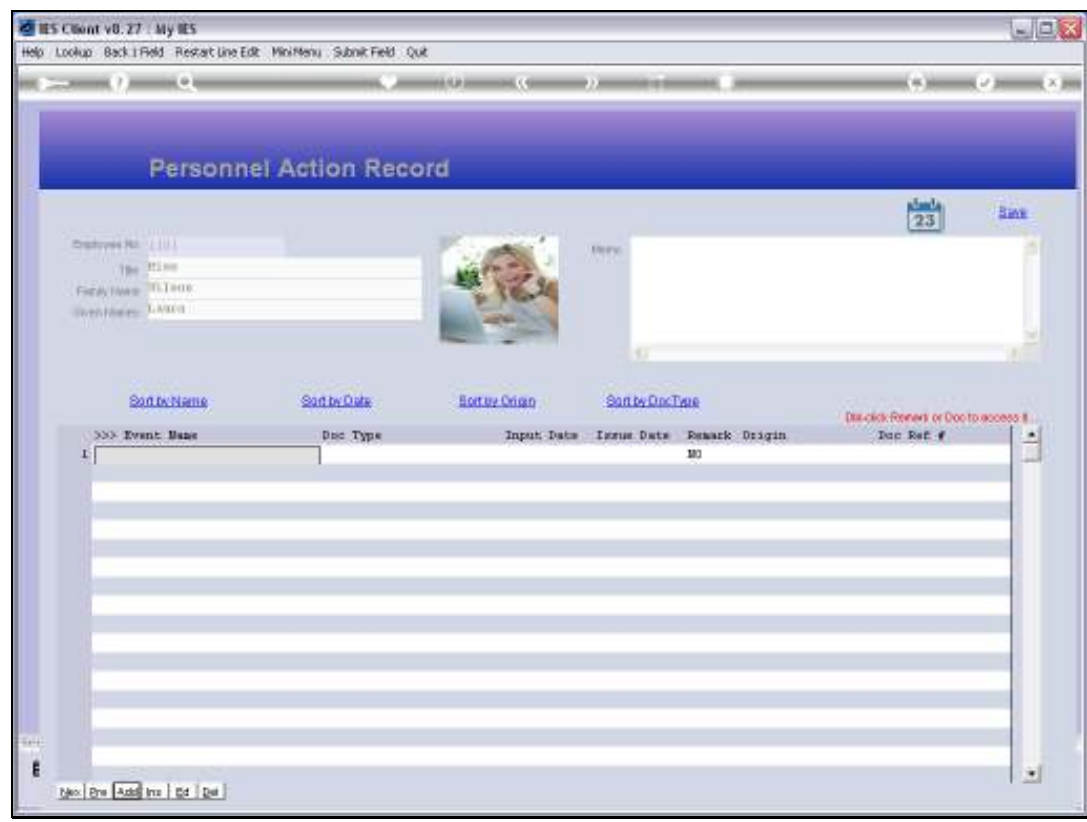

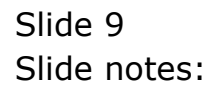

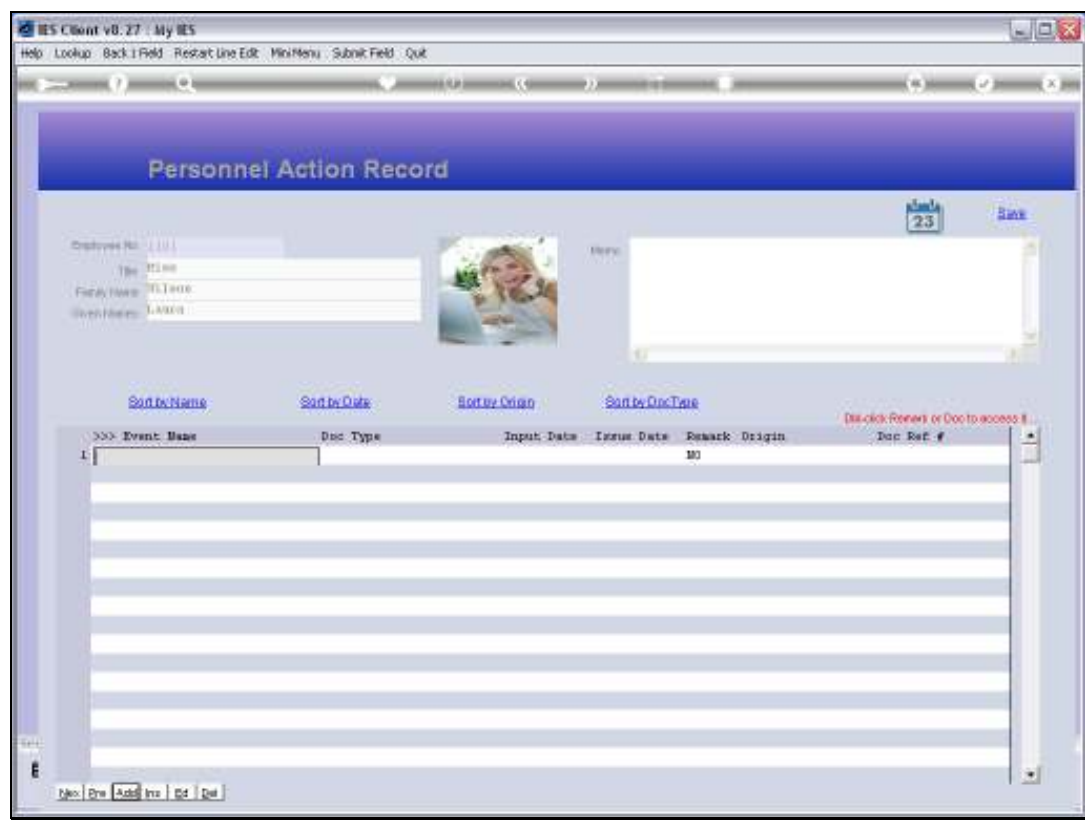

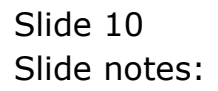

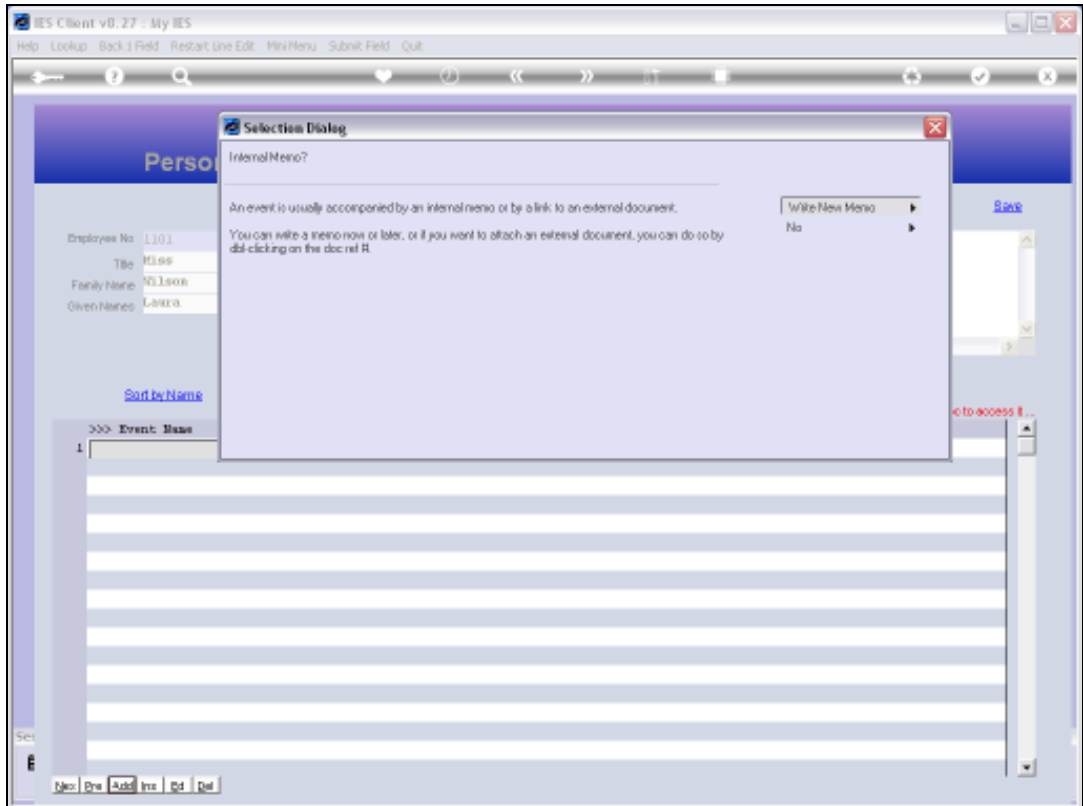

Slide notes: A new Event may be accompanied by an internal Memo, or else we may attach an external Document.

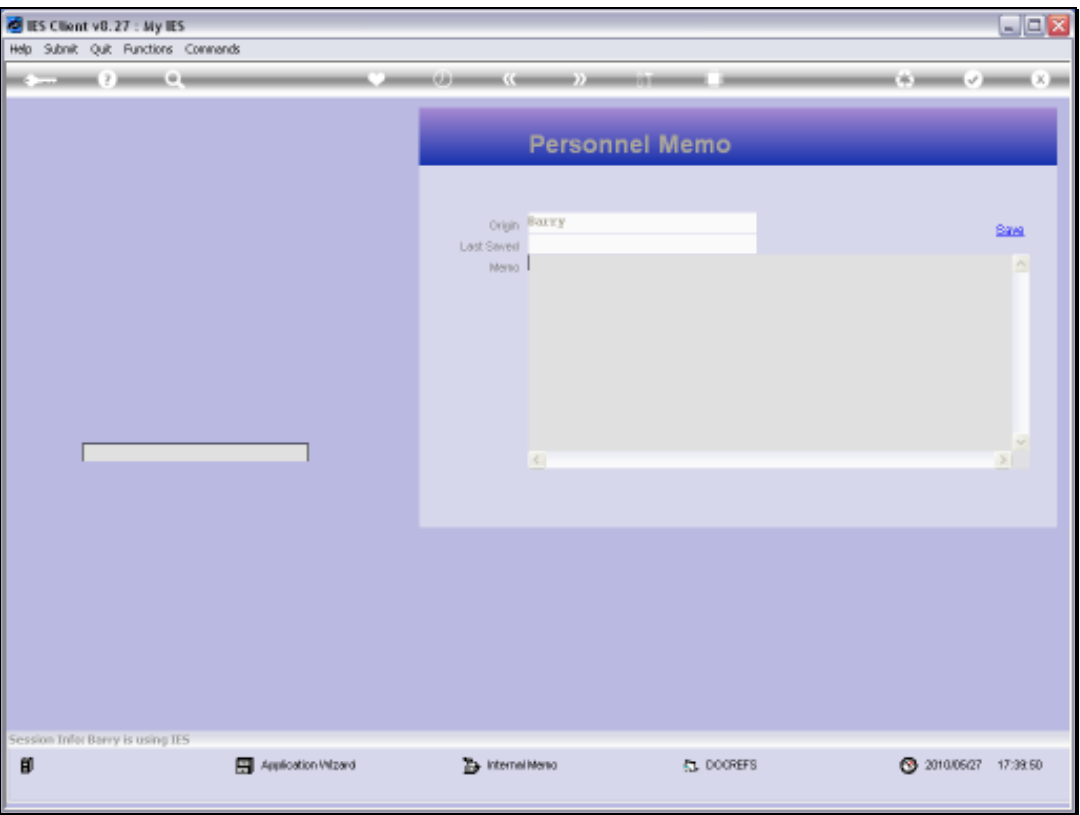

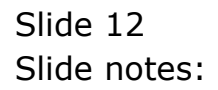

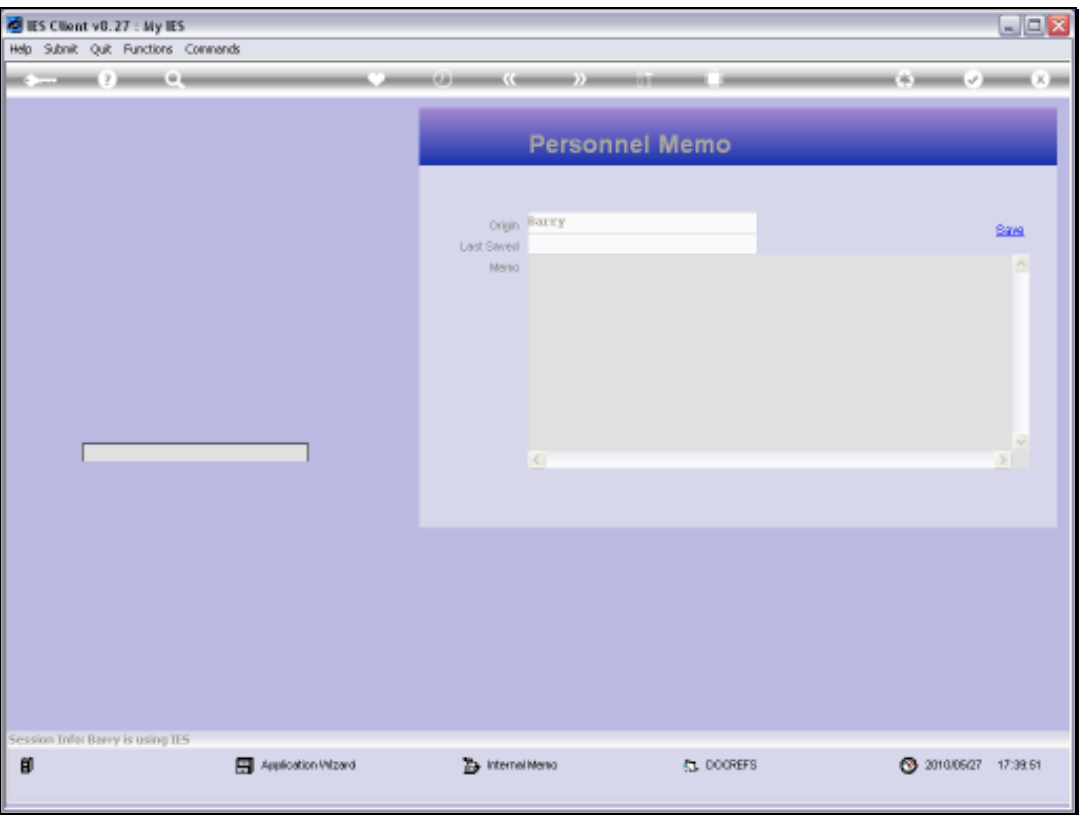

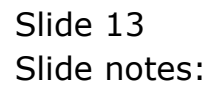

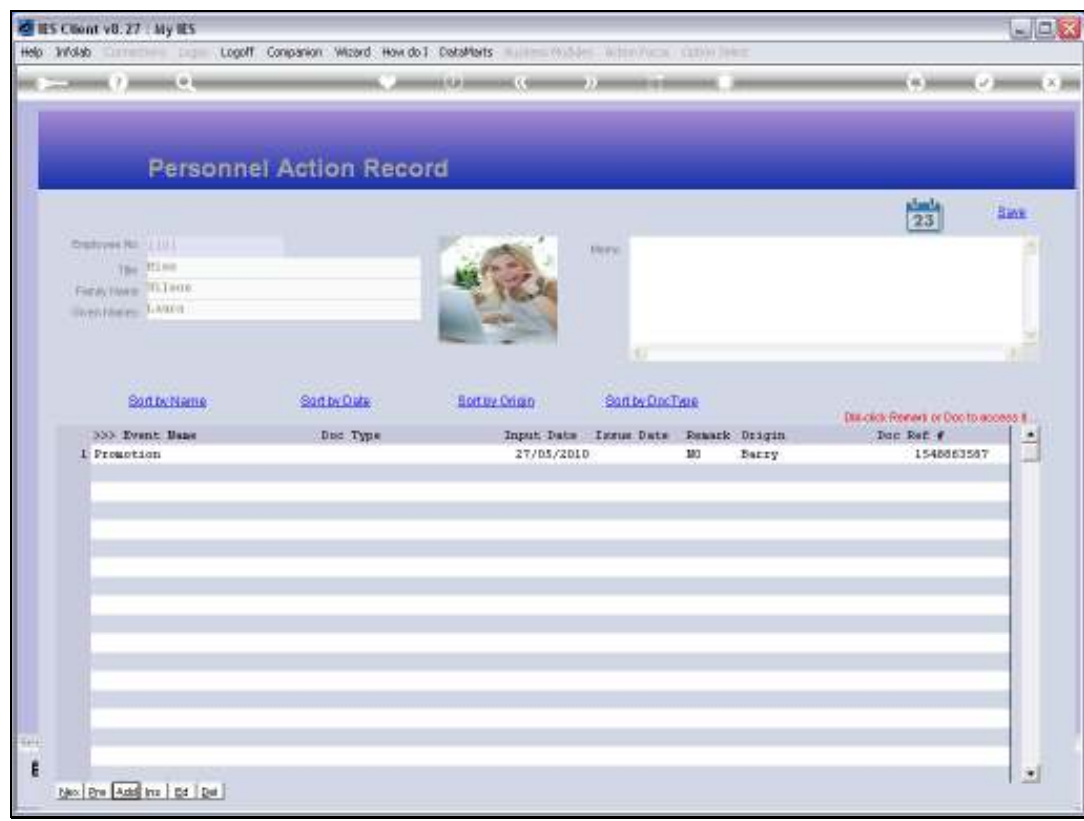

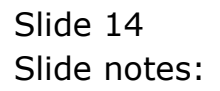

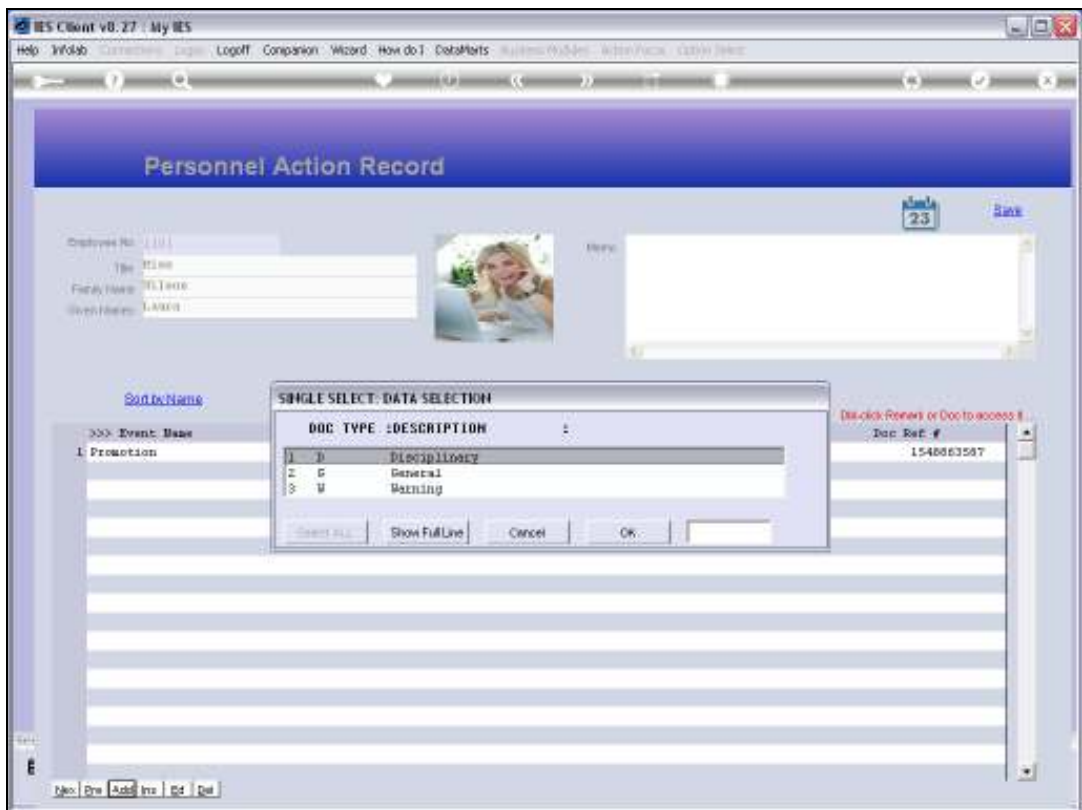

Slide notes: We select the Document type for this event from the pop up list, and our list of Document types may include any types that we need.

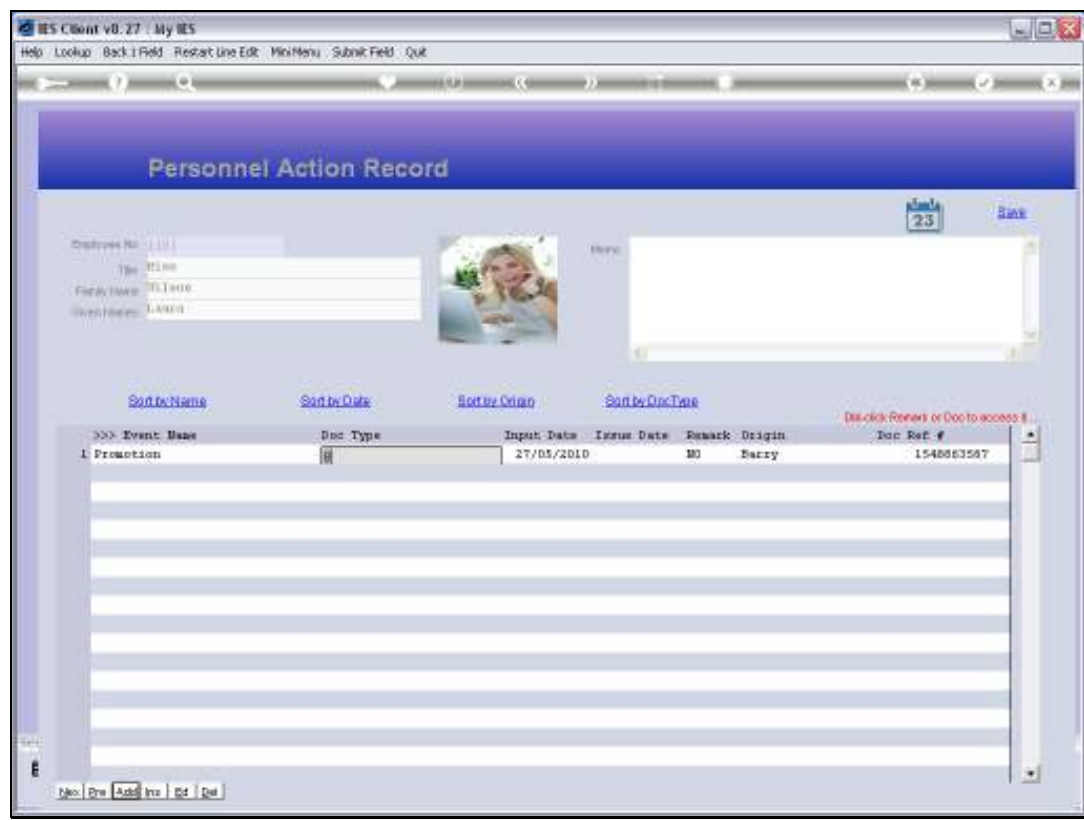

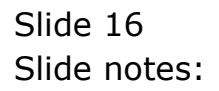

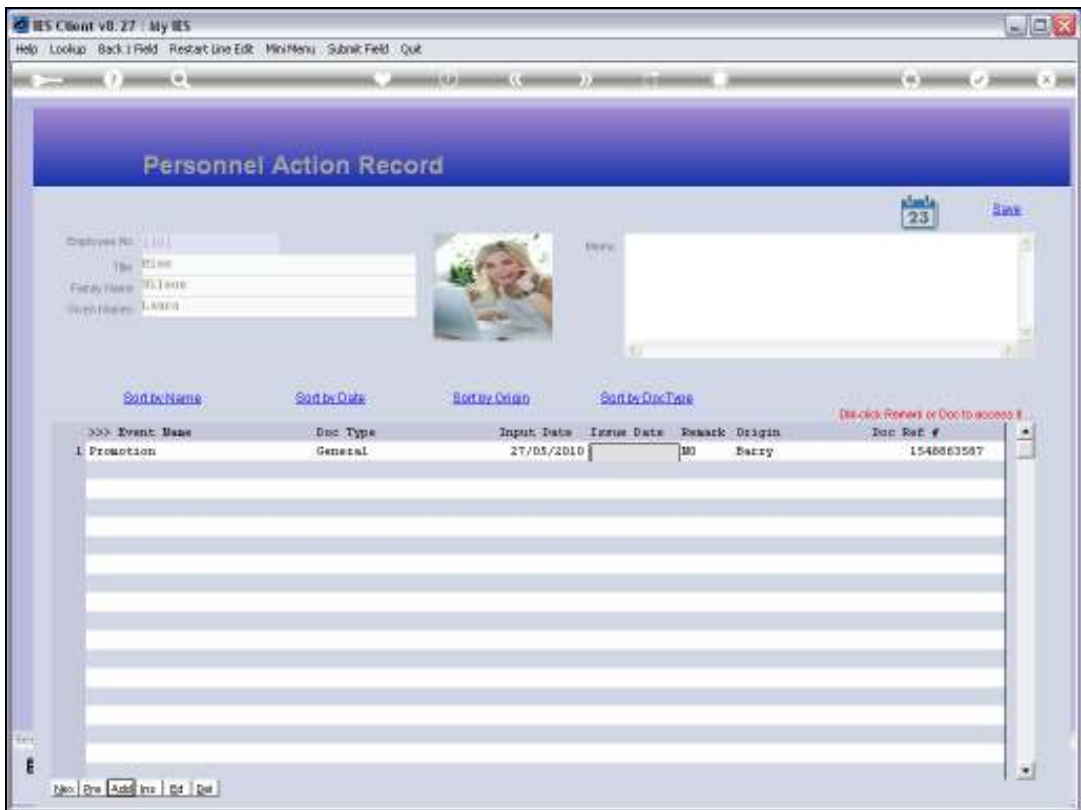

Slide notes: The Issue Date for the Personnel Document is optional, and is usually indicated when it is different from the Capture Date that is automatically inserted.

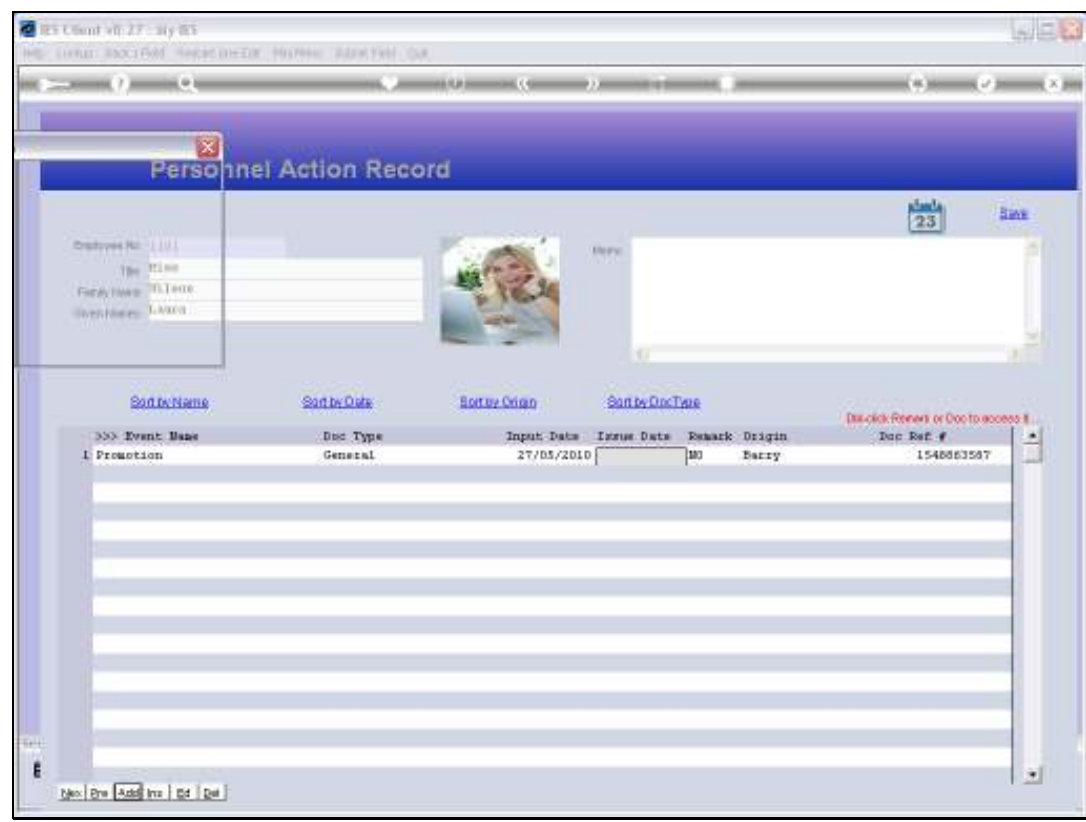

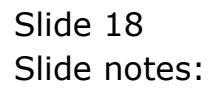

Slide 19 Slide notes:

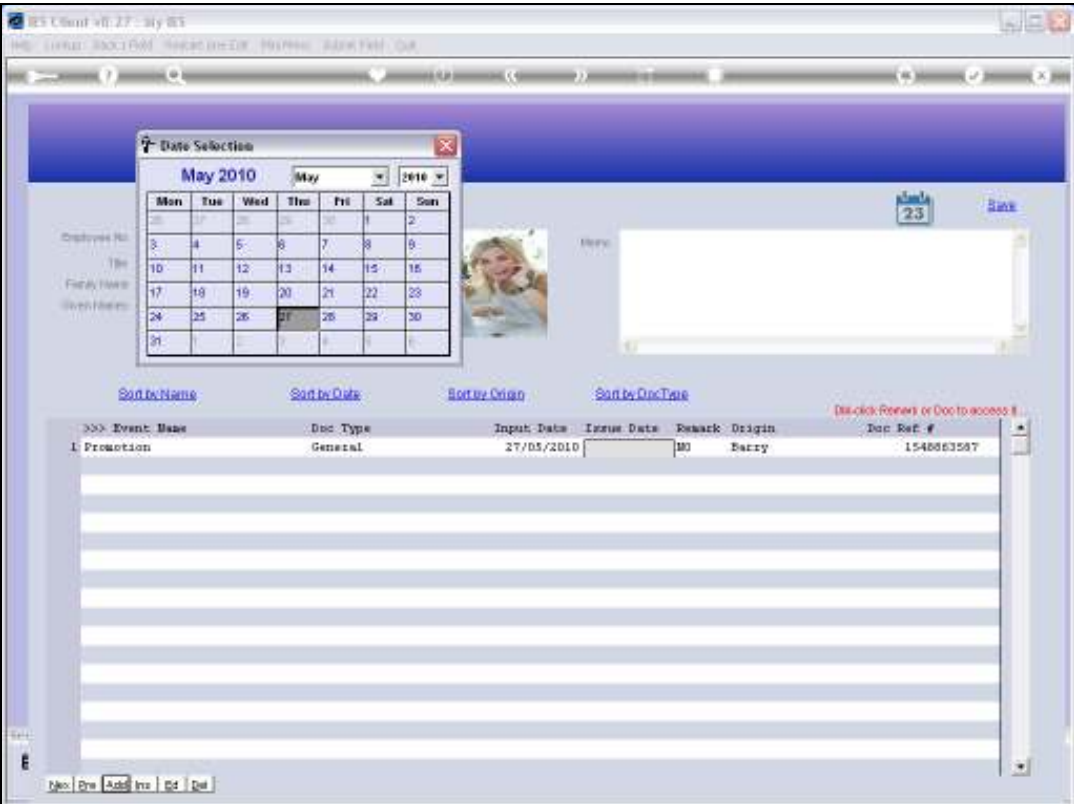

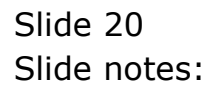

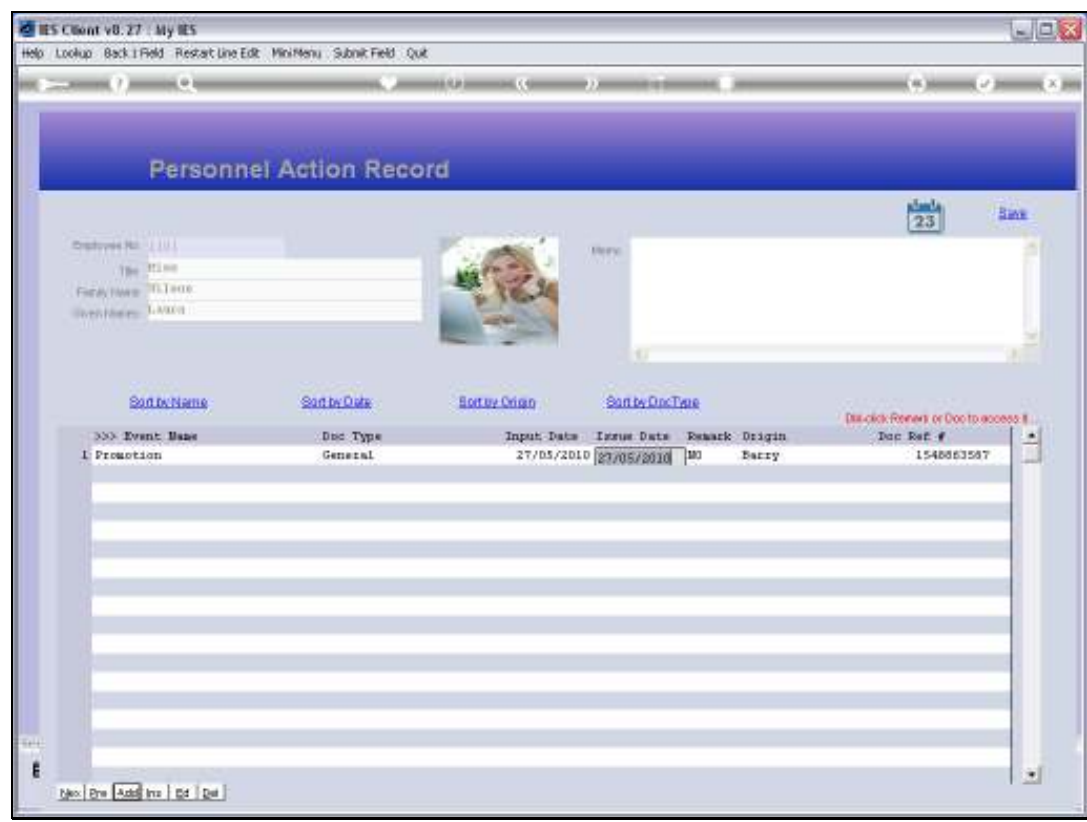

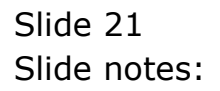

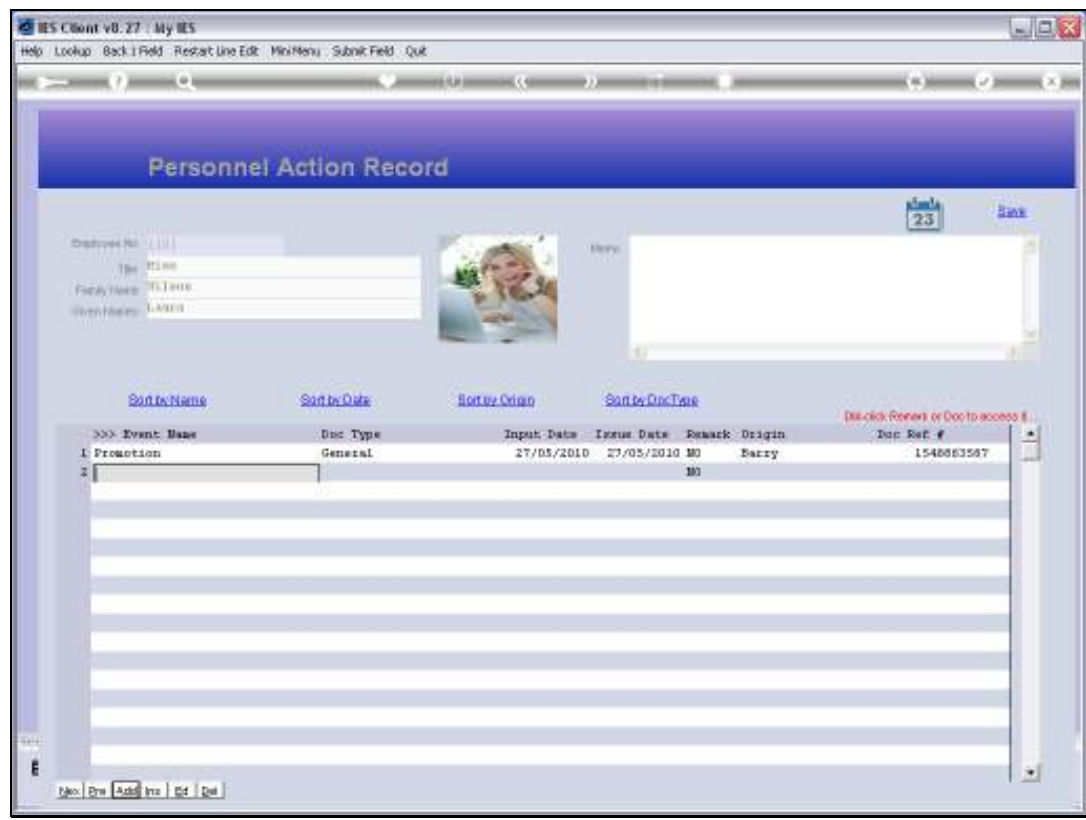

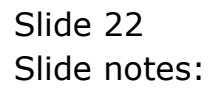

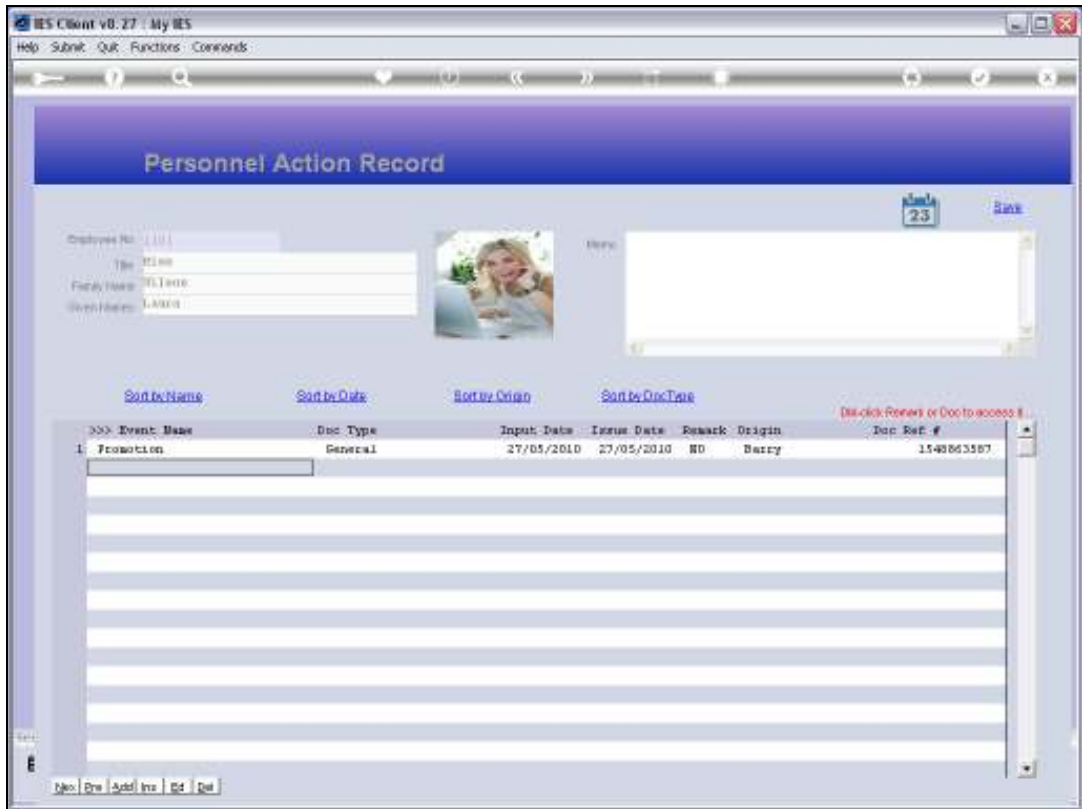

Slide notes: Once we have an event in place, we can access the linked Document or Memo or Remark by double-clicking the Document Reference.

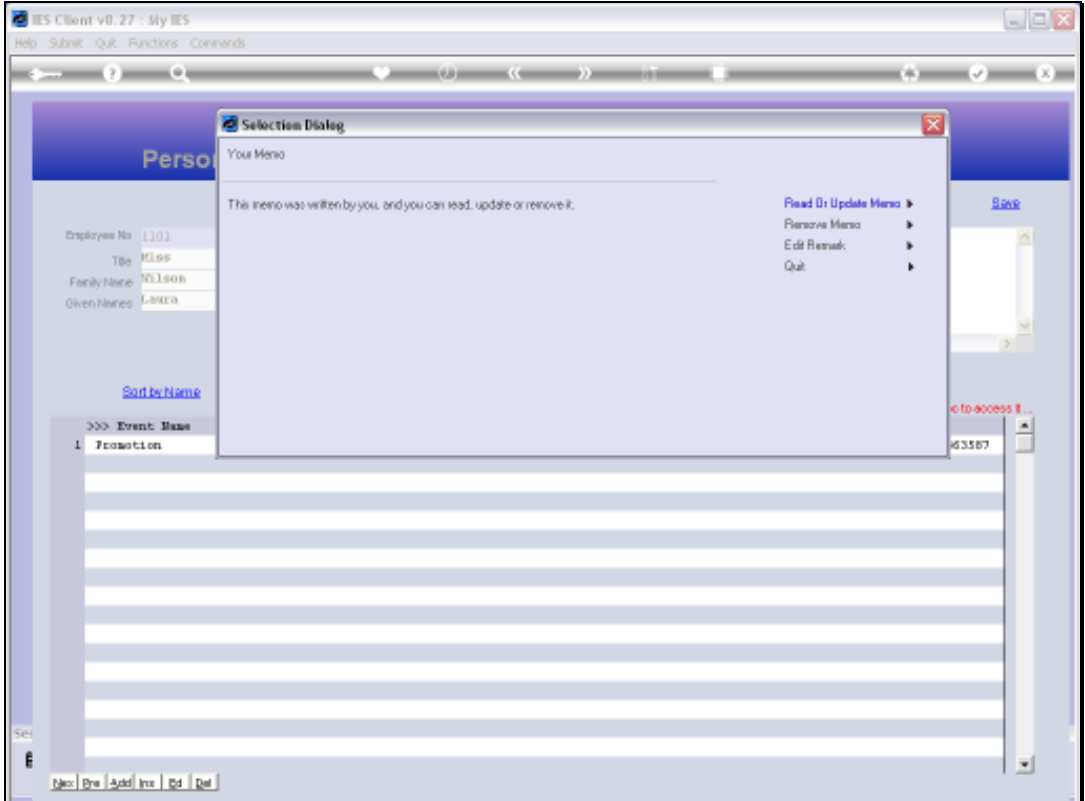

Slide notes: If the current Document for this Event is a Memo, then we can access or remove the Memo, or edit a Remark. A Remark is always available in addition to either a Memo or an external Document.

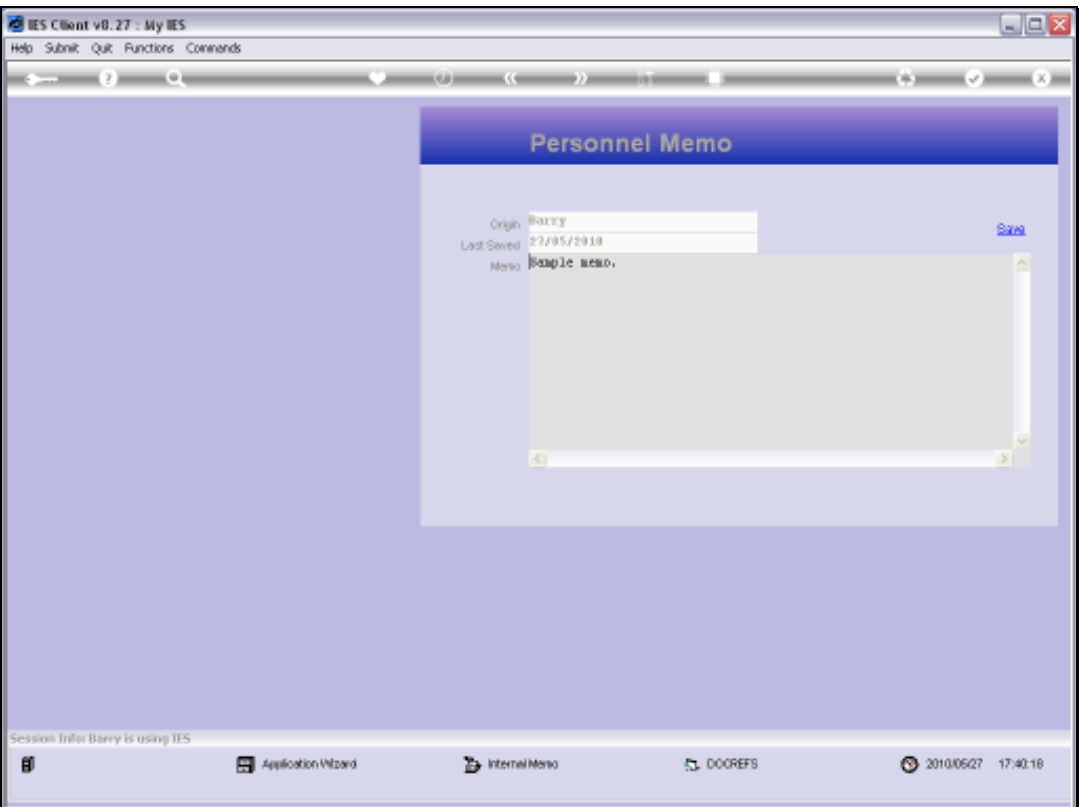

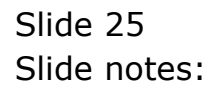

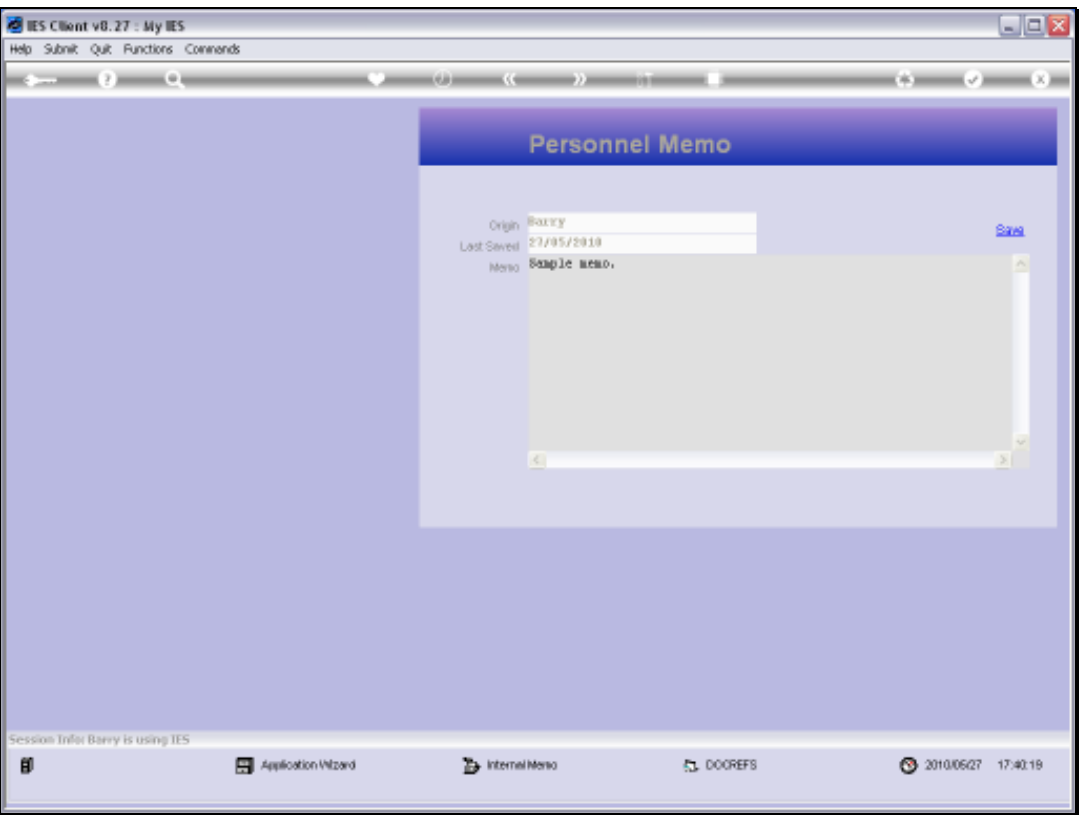

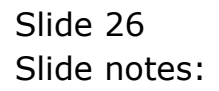

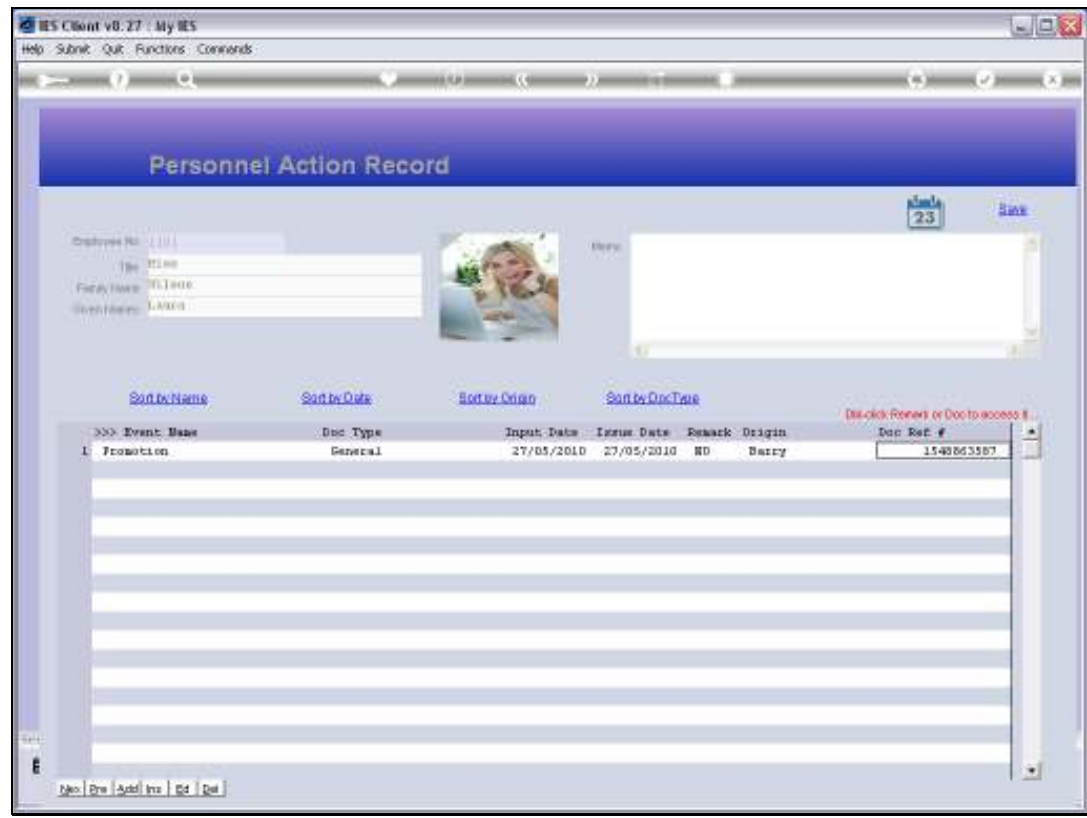

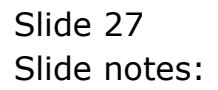

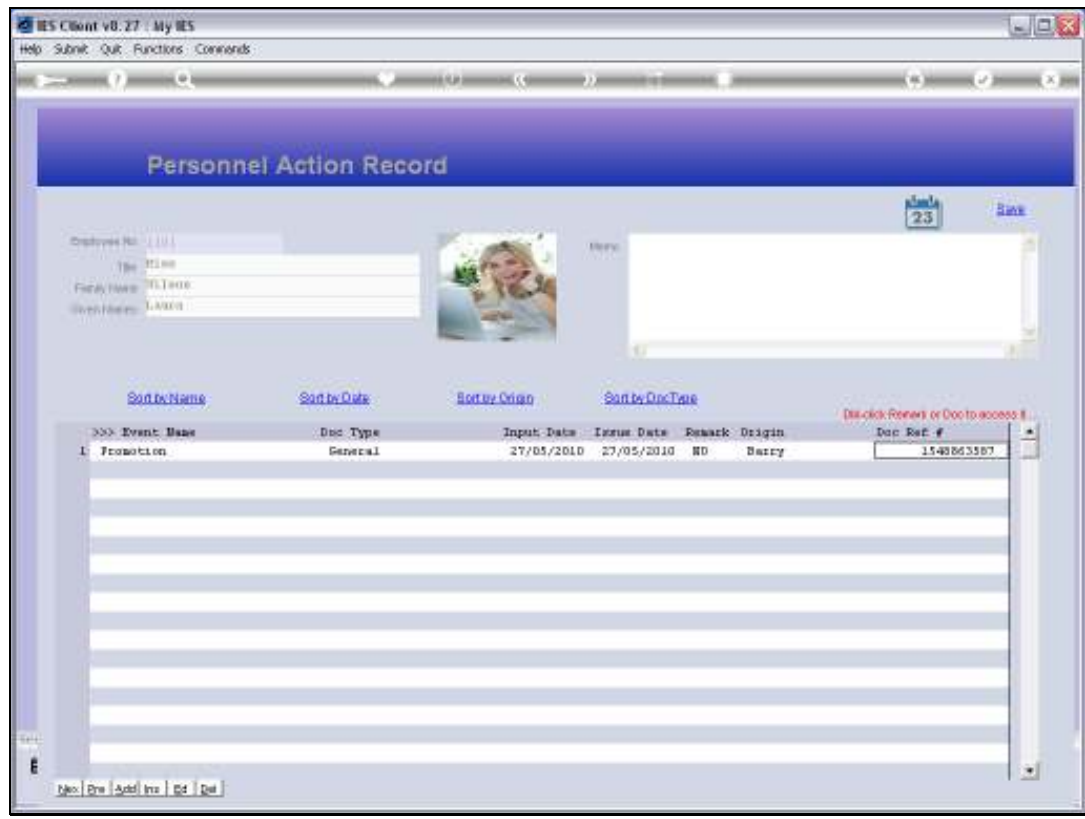

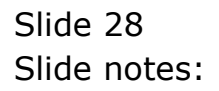

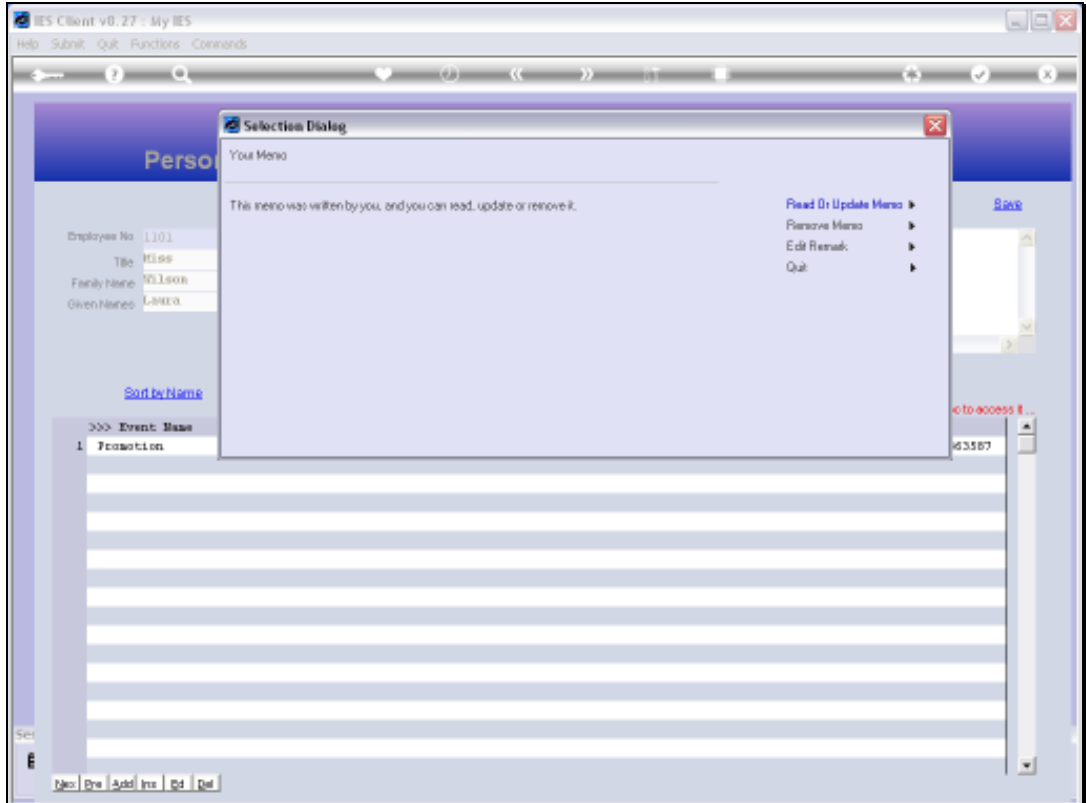

Slide notes: If we remove the Memo, then we can attach an external Document. It is a case of the one or the other.

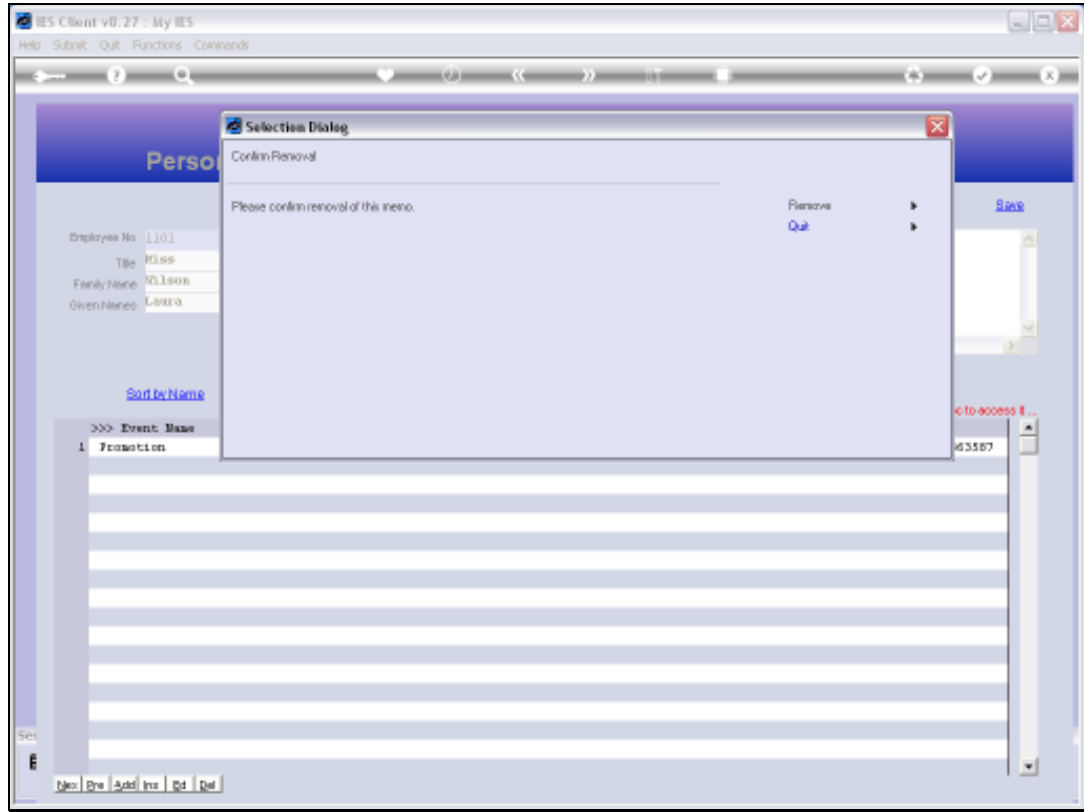

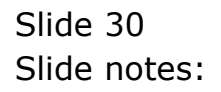

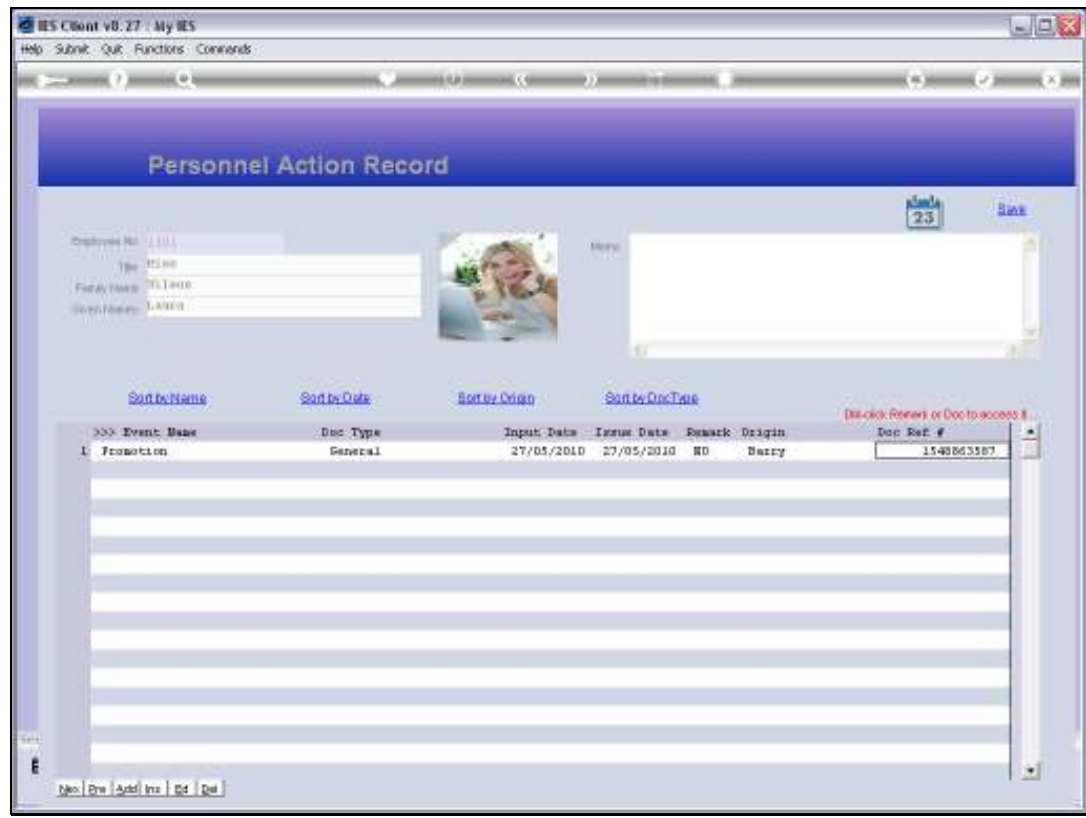

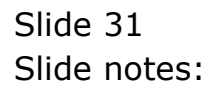

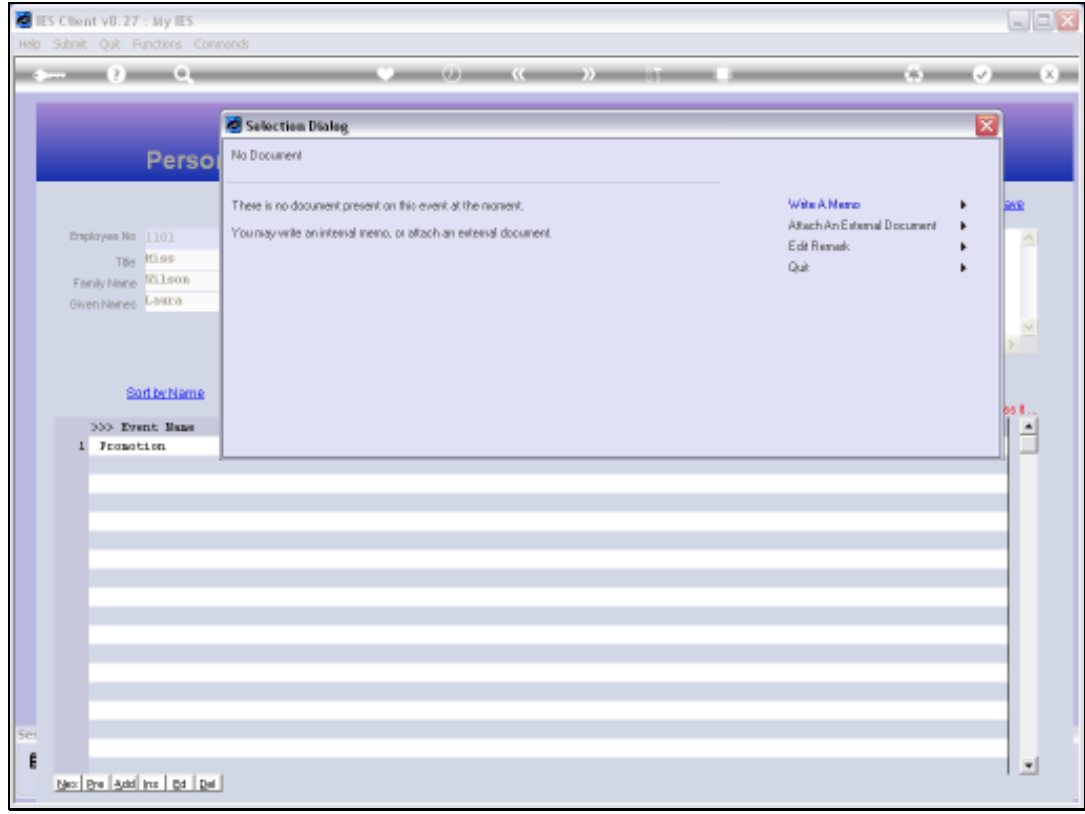

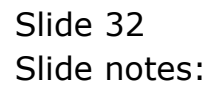

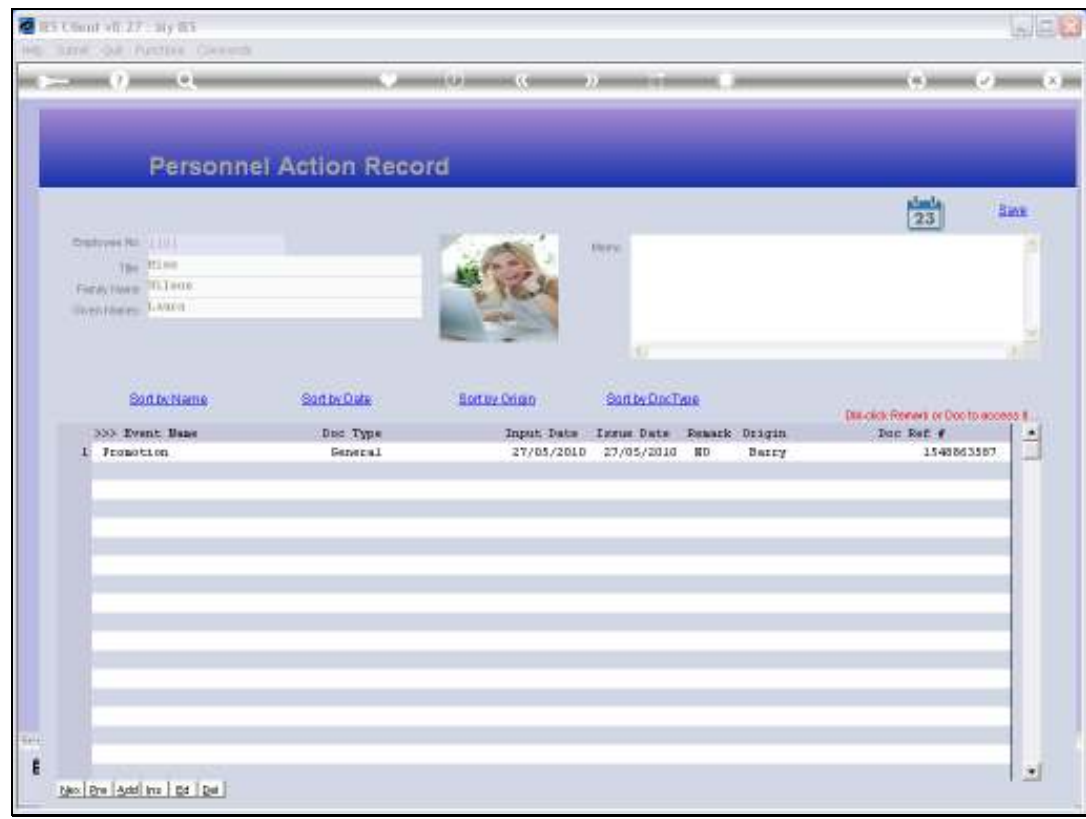

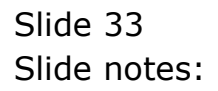

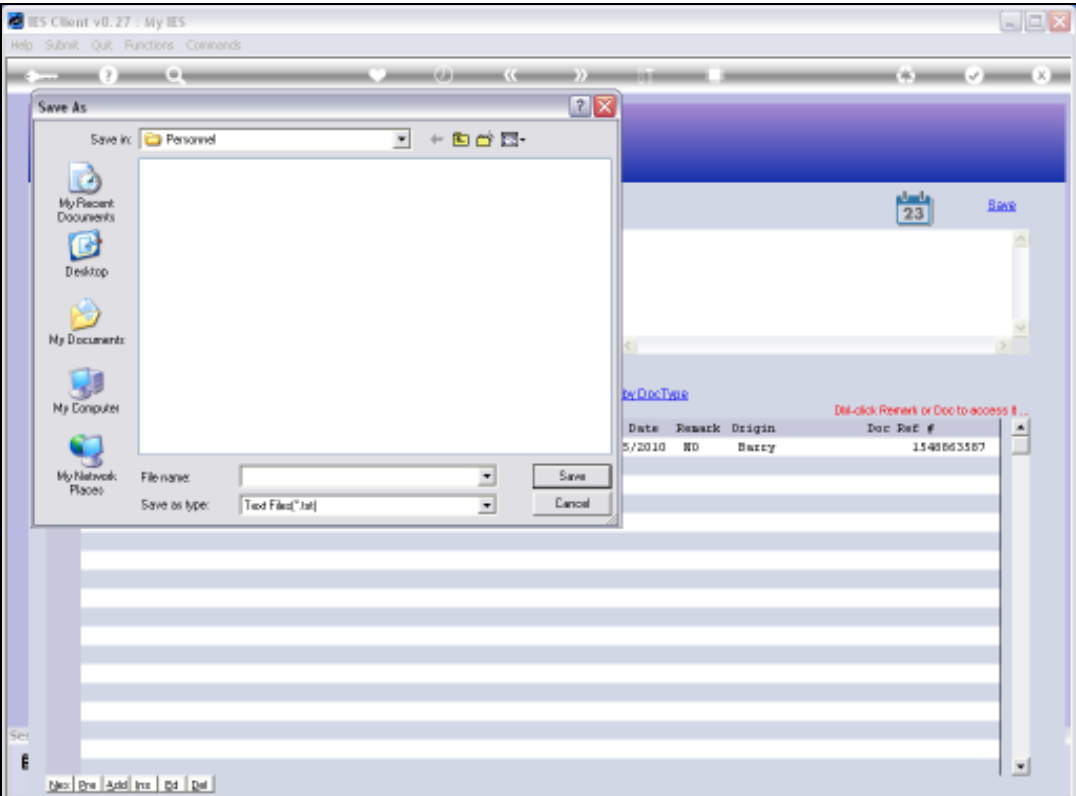

Slide notes: It is recommended that we have a special Folder on the network where all Personnel Documents of this nature may be found.

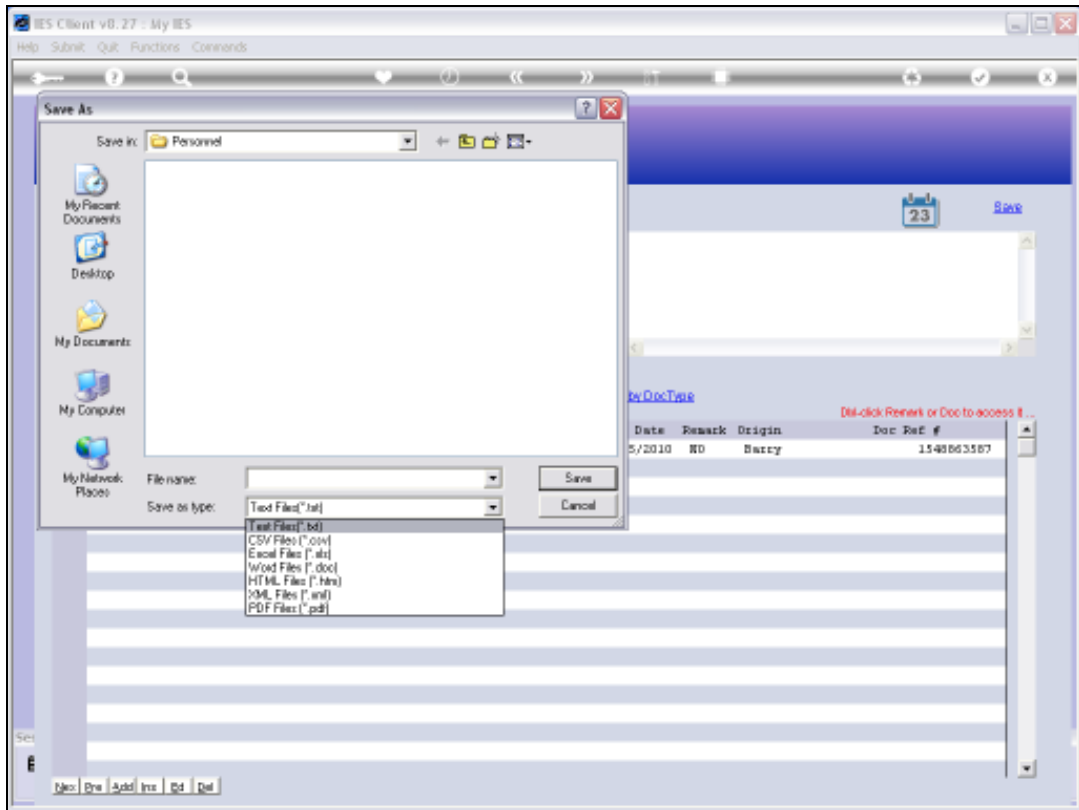

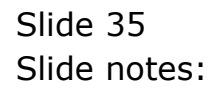

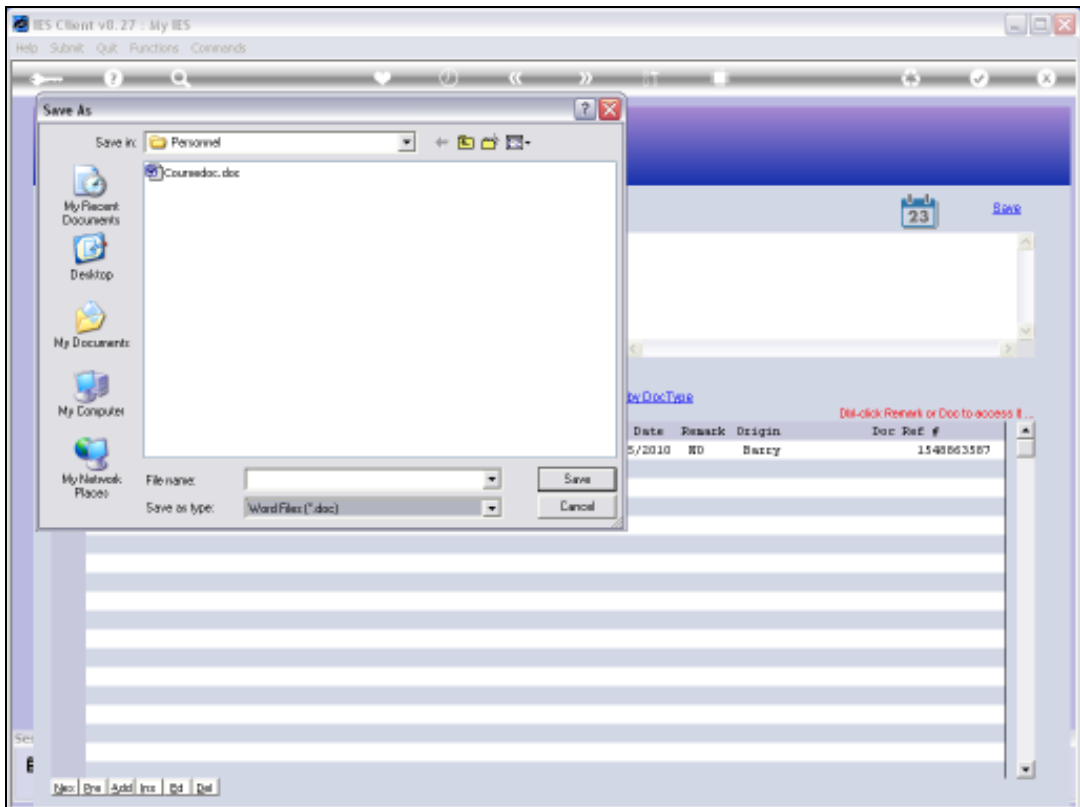

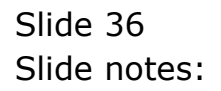

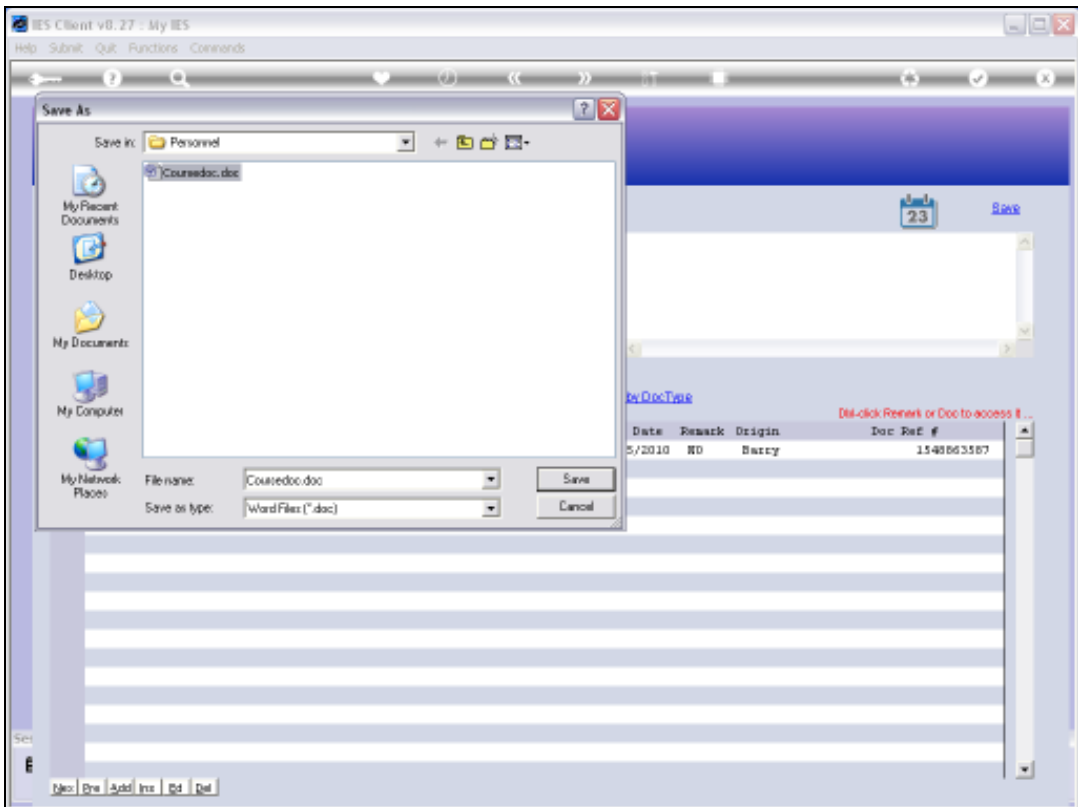

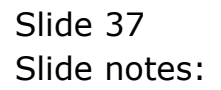

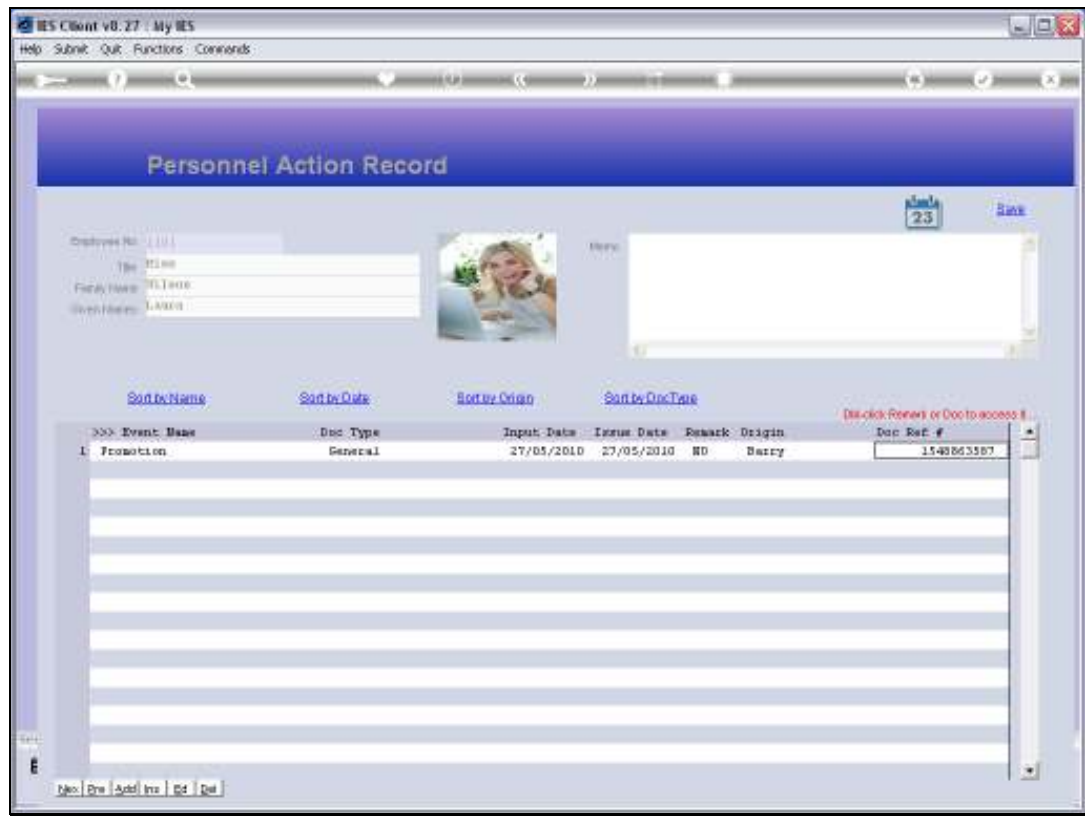

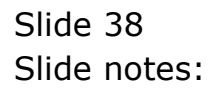

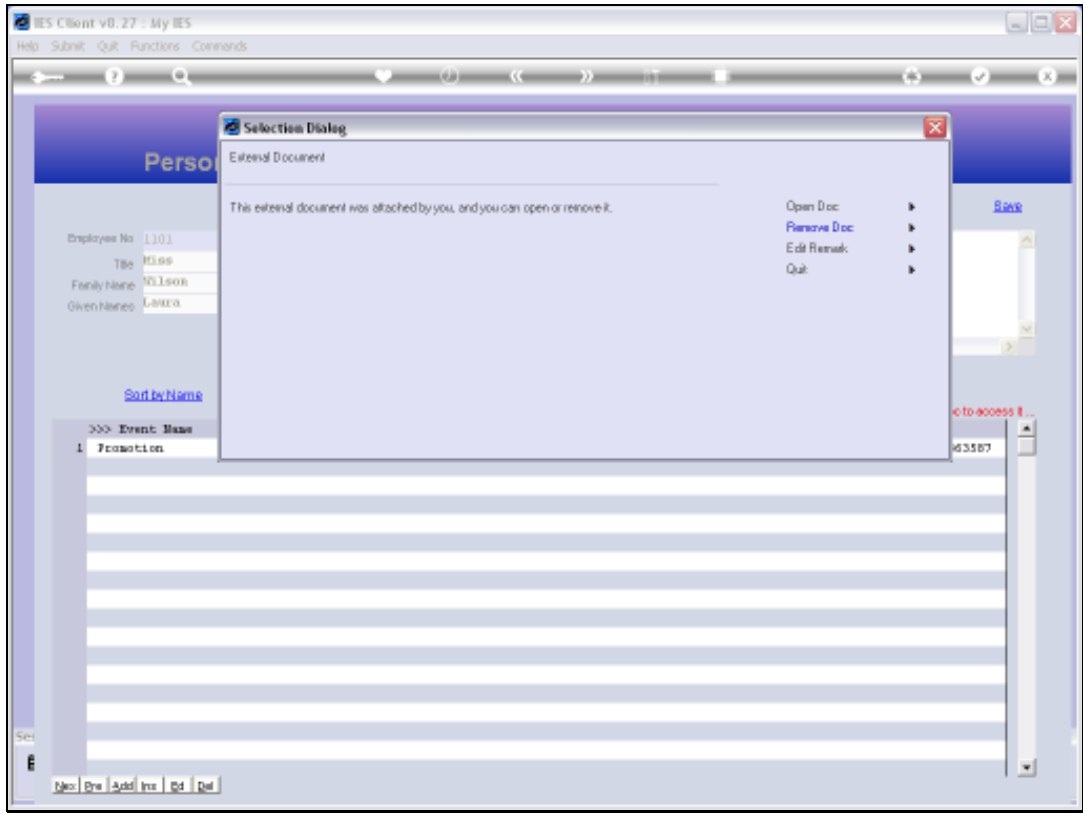

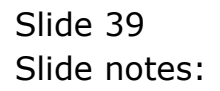

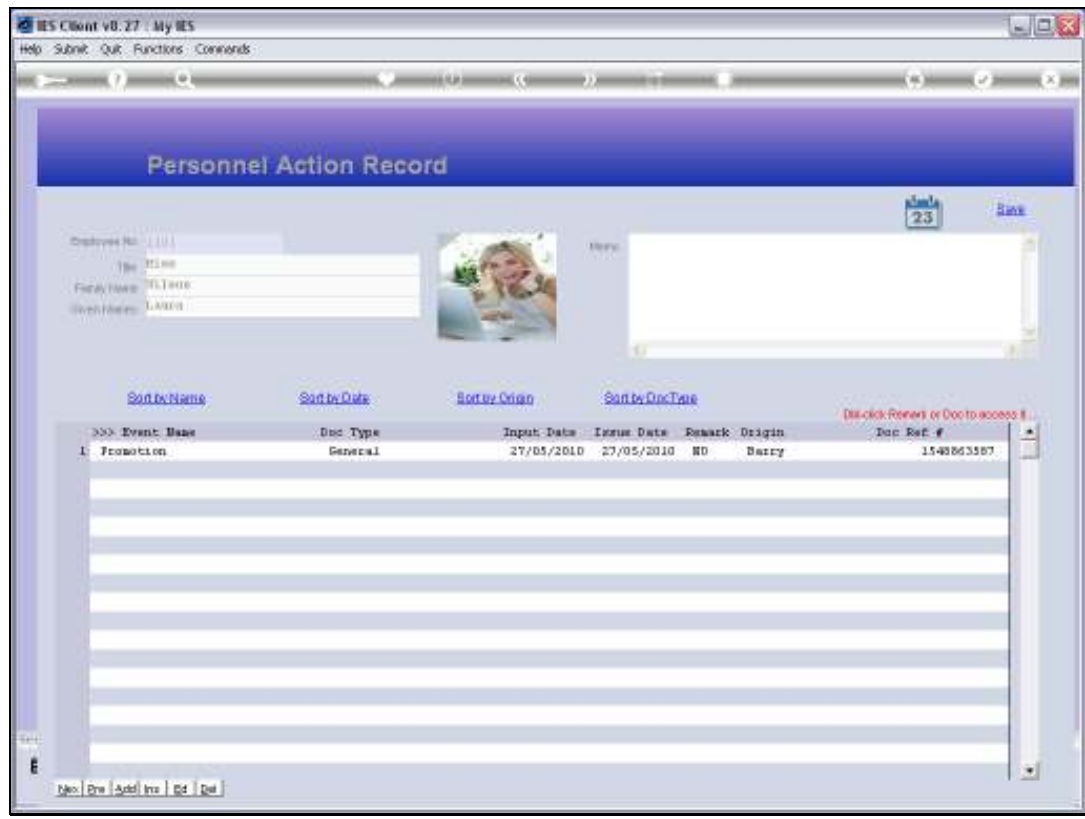

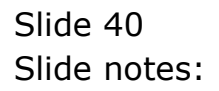

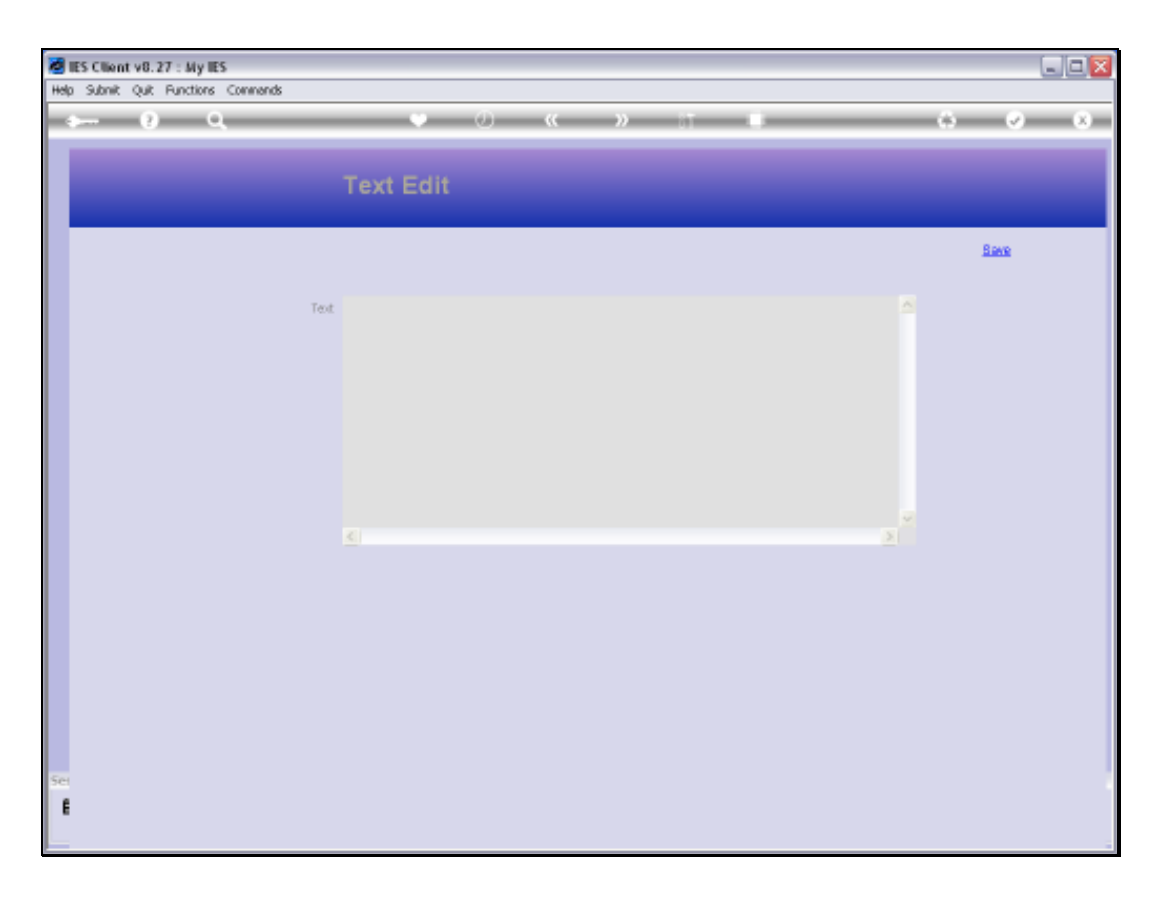

Slide notes: A Remark can be added or edited at any stage, and this remark, if present, is included on the Personnel Events Documents Report.

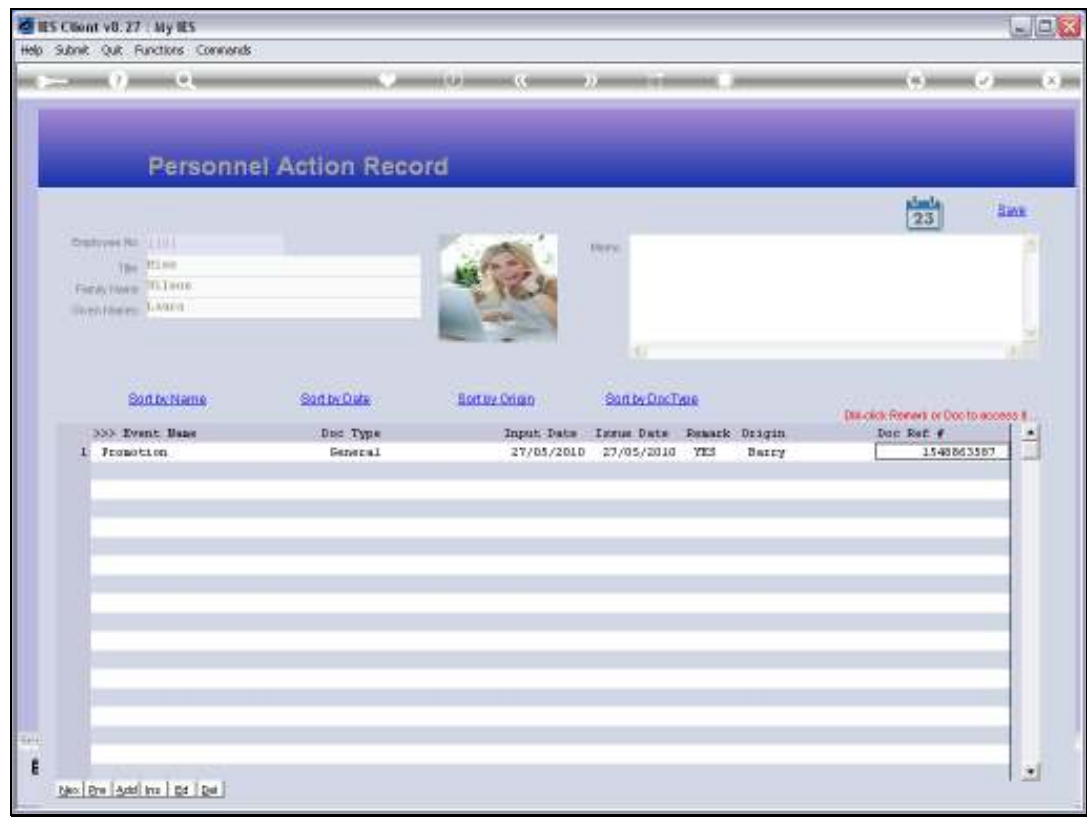

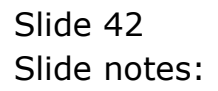

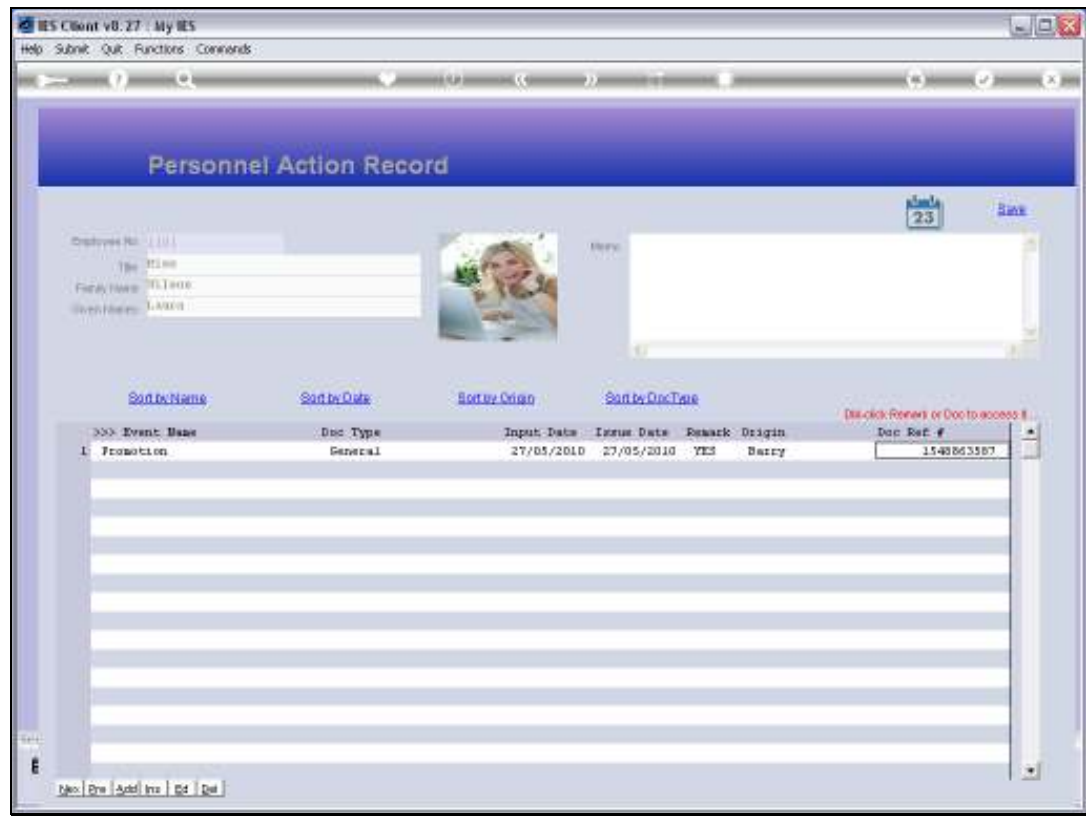

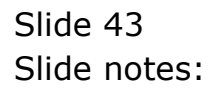

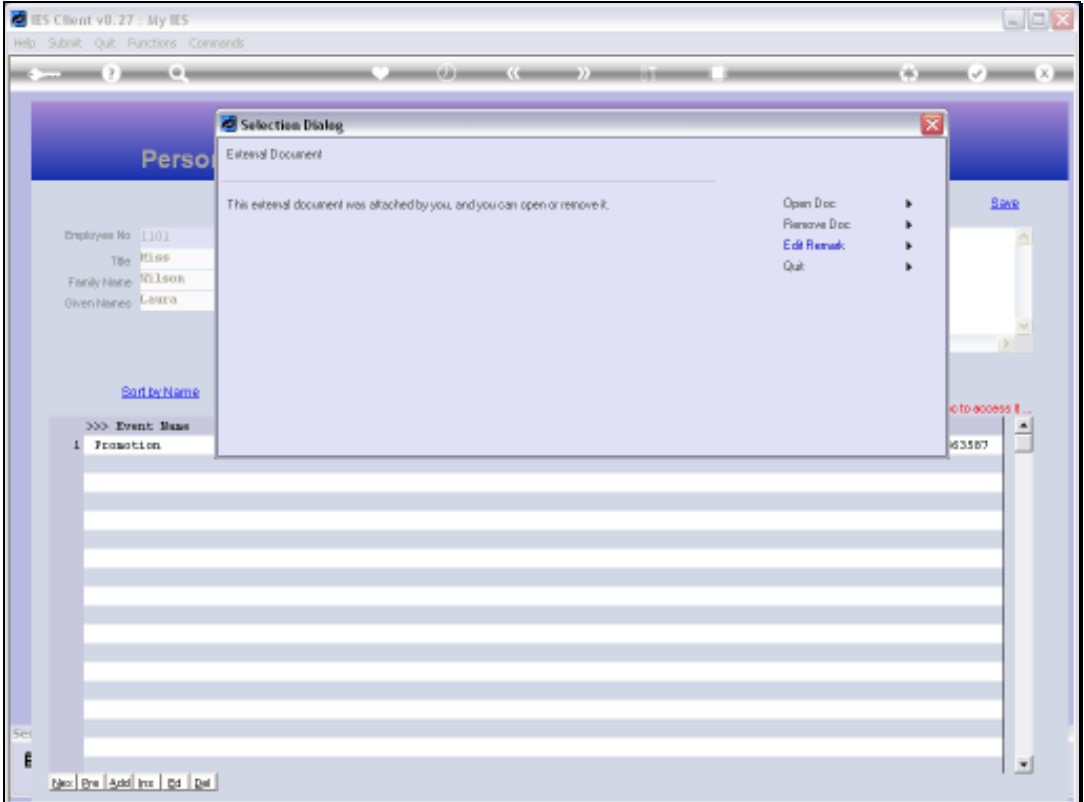

Slide notes: If an external Document is attached, then it can be opened from the dblclick options.

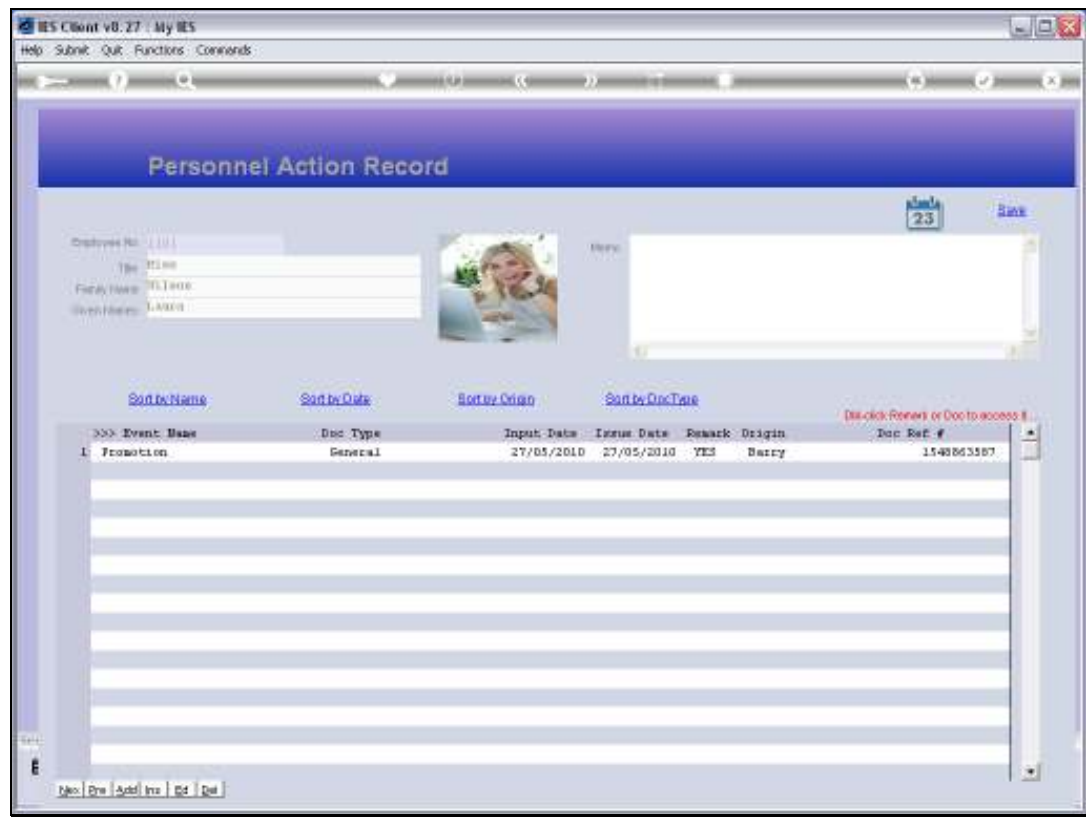

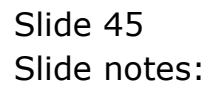

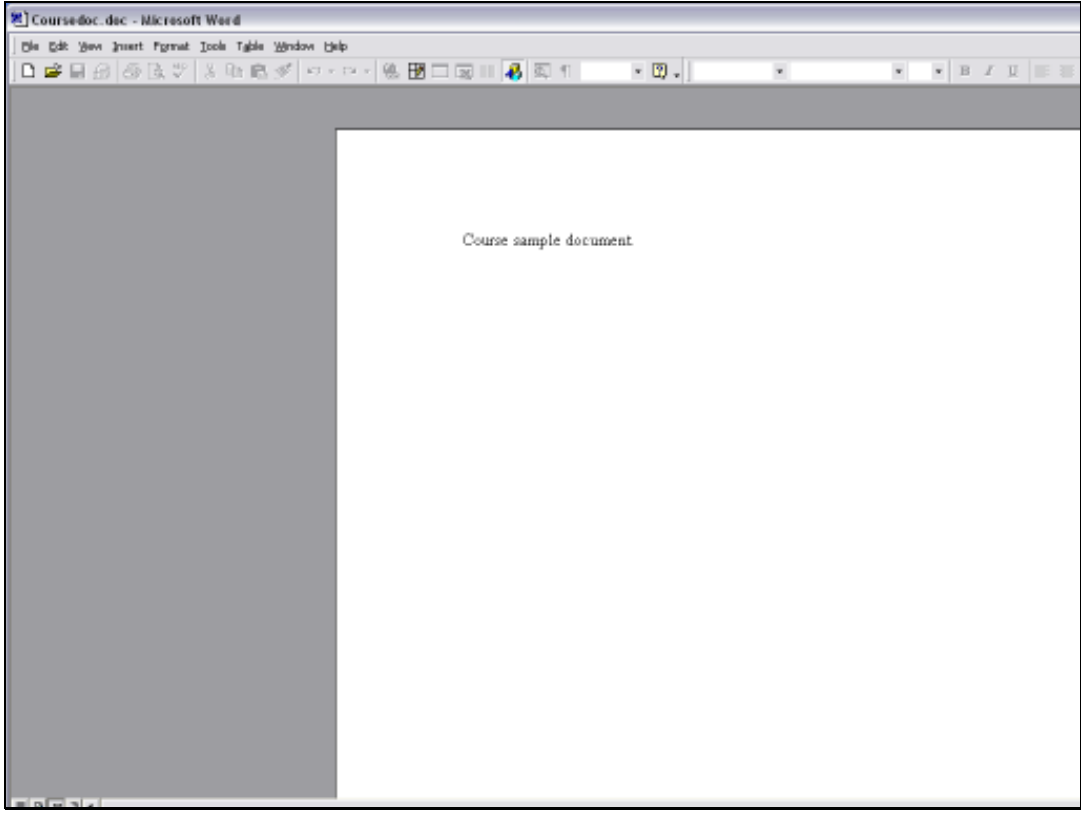

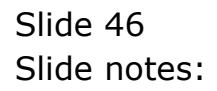

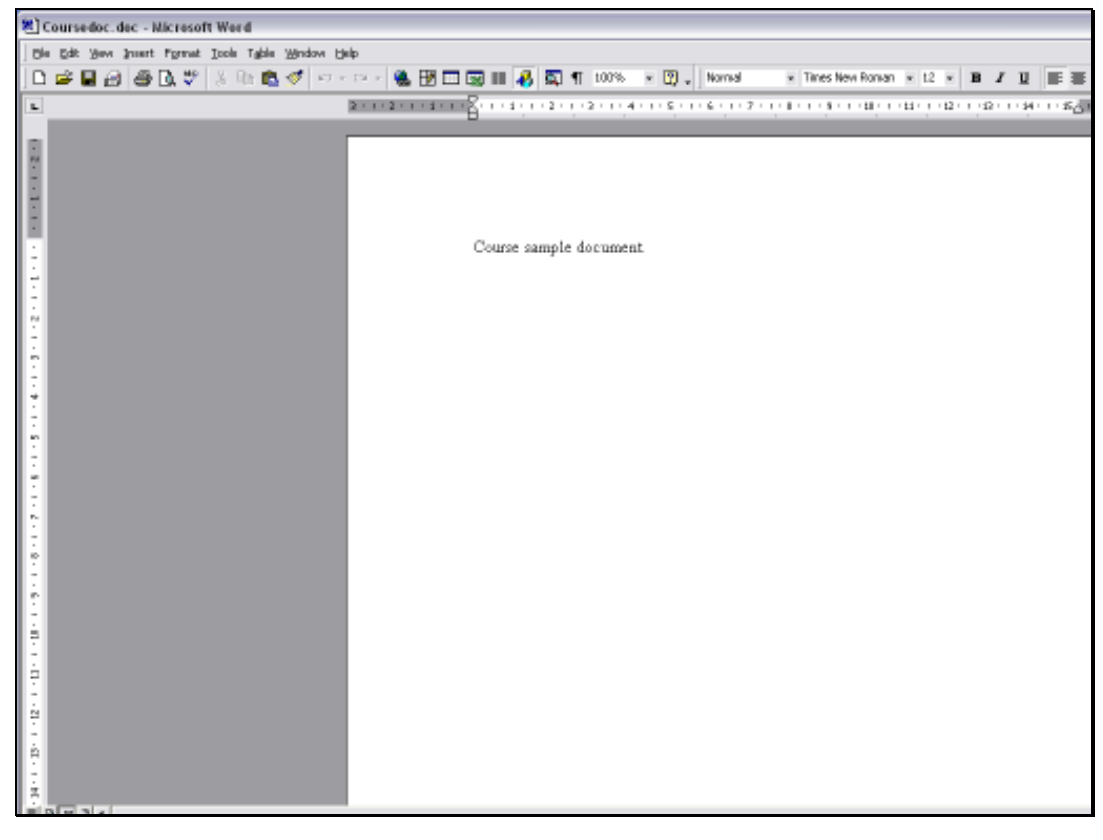

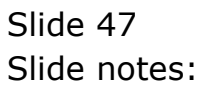

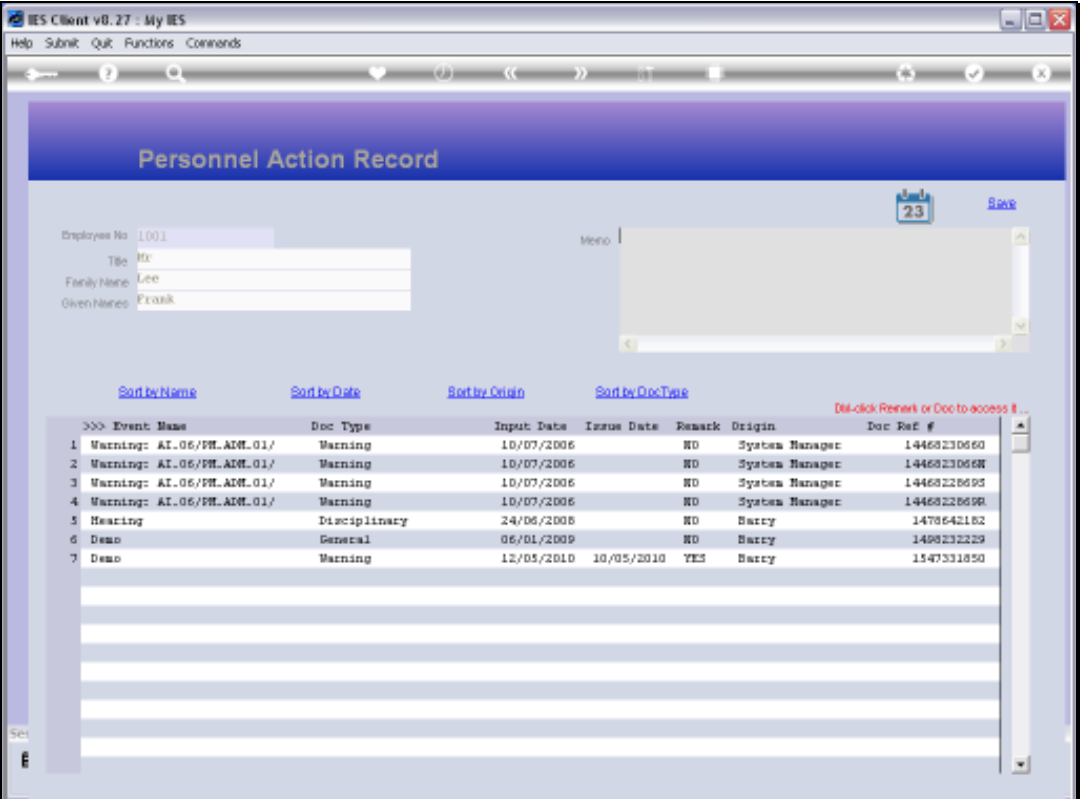

Slide notes: Next, we move to another Employee with more event history, and here we can see how we can sort the Event History in a number of ways when working with it.

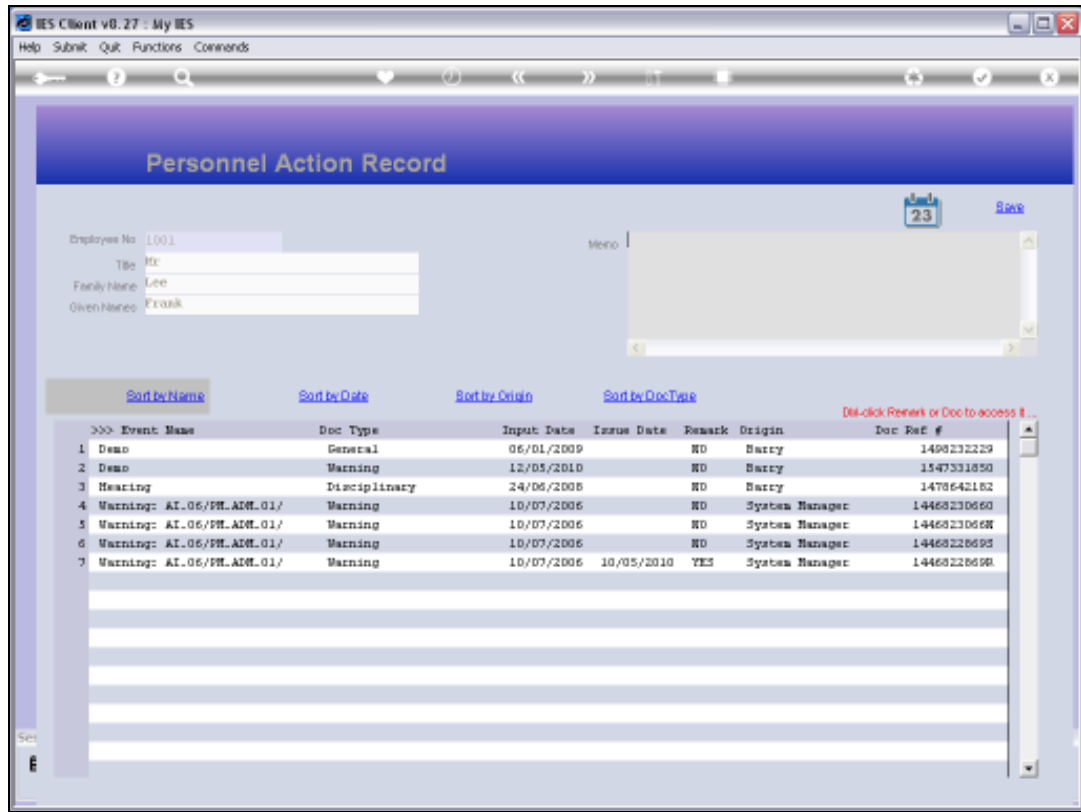

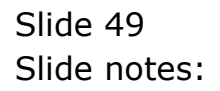

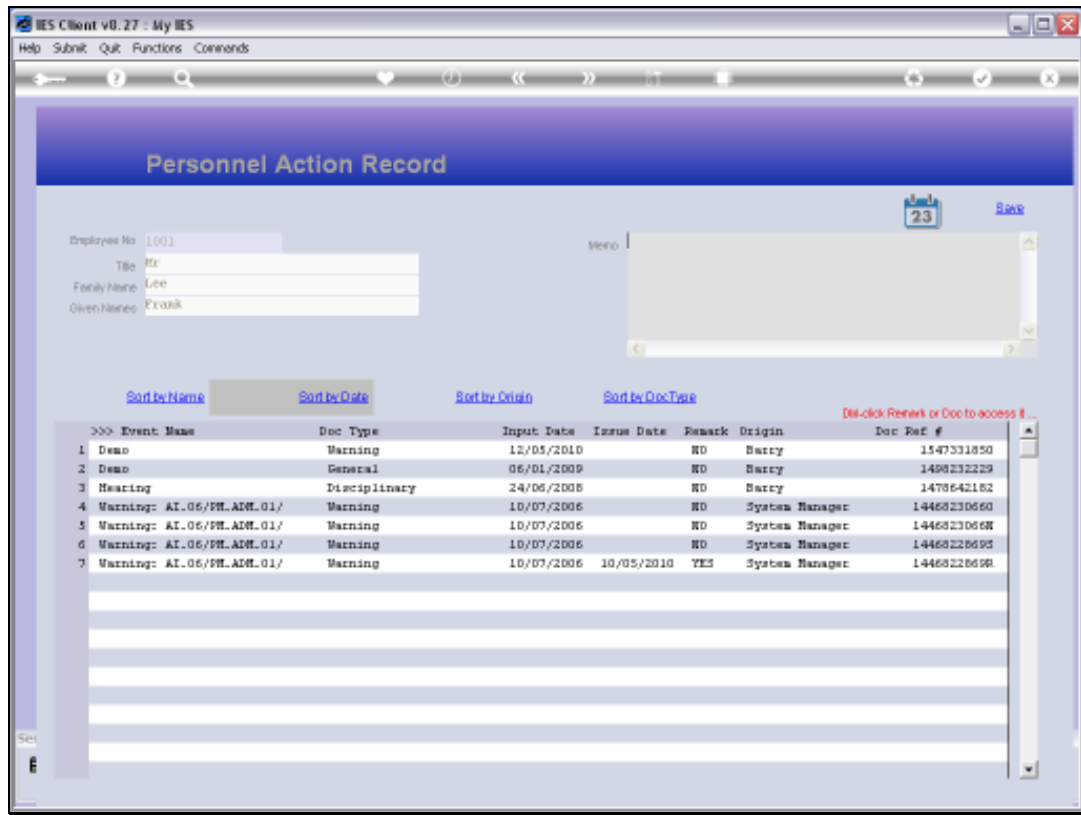

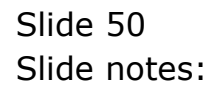

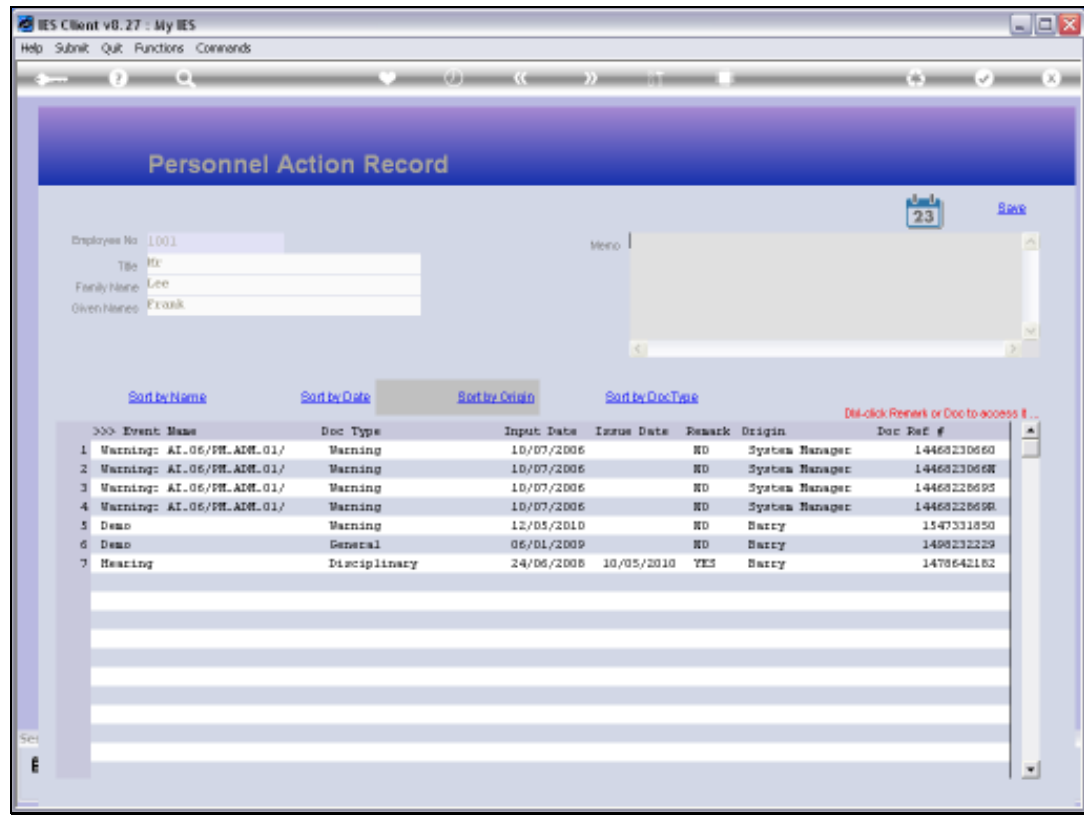

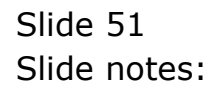

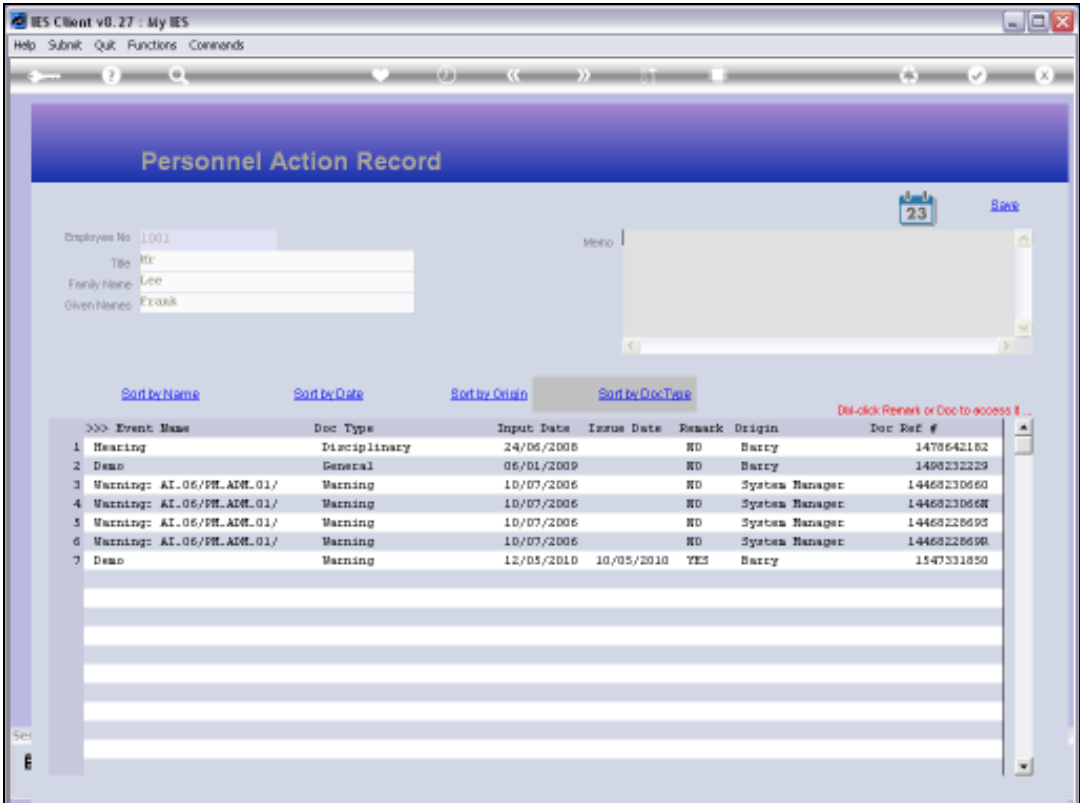

Slide notes: The Personnel Actions function can therefore be used for tracking of all kinds of Personnel Actions.